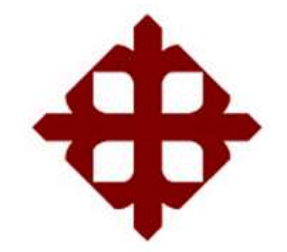

# **UNIVERSIDAD CATÓLICA DE SANTIAGO DE GUAYAQUIL**

FACULTAD DE EDUCACIÓN TÉCNICA PARA EL DESARROLLO CARRERA DE INGENIERÍA EN TELECOMUNICACIONES

TEMA:

**Diseño de una interfaz gráfica de los modelos de propagación para canales inalámbricos utilizando GUI y Site Viewer de Matlab.**

AUTOR:

Guijarro Barahona, Deibid Geovanny

Trabajo de Titulación previo a la obtención del título de **INGENIERO EN TELECOMUNICACIONES**

TUTOR:

M. Sc. Zamora Cedeño, Néstor Armando

Guayaquil, Ecuador

2 de Marzo del 2020

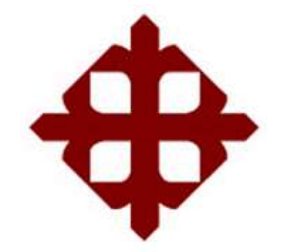

# **UNIVERSIDAD CATÓLICA**

# **DE SANTIAGO DE GUAYAQUIL**

FACULTAD DE EDUCACIÓN TÉCNICA PARA EL DESARROLLO CARRERA DE INGENIERÍA EN TELECOMUNICACIONES

# **CERTIFICACIÓN**

Certificamos que el presente trabajo fue realizado en su totalidad por el Sr. **Guijarro Barahona, Deibid Geovanny** como requerimiento para la obtención del título de **INGENIERO EN TELECOMUNICACIONES**.

TUTOR

\_\_\_\_\_\_\_\_\_\_\_\_\_\_\_\_\_\_\_\_\_\_\_\_ M. Sc. Zamora Cedeño, Néstor Armando

DIRECTOR DE CARRERA

M. Sc. Heras Sánchez, Miguel Armando

\_\_\_\_\_\_\_\_\_\_\_\_\_\_\_\_\_\_\_\_\_\_\_\_

Guayaquil, 2 de marzo del 2020

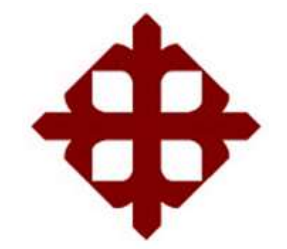

# **UNIVERSIDAD CATÓLICA DE SANTIAGO DE GUAYAQUIL**

# FACULTAD DE EDUCACIÓN TÉCNICA PARA EL DESARROLLO CARRERA DE INGENIERÍA EN TELECOMUNICACIONES

## **DECLARACIÓN DE RESPONSABILIDAD**

Yo, **Guijarro Barahona, Deibid Geovanny**

# **DECLARÓ QUE:**

El trabajo de titulación: **"Diseño de una interfaz gráfica de los modelos de propagación para canales inalámbricos utilizando GUI y Site Viewer de Matlab",** previo a la obtención del Título de **Ingeniero en Telecomunicaciones**, ha sido desarrollado respetando derechos intelectuales de terceros conforme las citas que constan en el documento, cuyas fuentes se incorporan en las referencias o bibliografías. Consecuentemente este trabajo es de mi total autoría.

En virtud de esta declaración, me responsabilizo del contenido, veracidad y alcance del Trabajo de Titulación referido.

Guayaquil, 2 de marzo del 2020

EL AUTOR

\_\_\_\_\_\_\_\_\_\_\_\_\_\_\_\_\_\_\_\_\_\_\_

GUIJARRO BARAHONA, DEIBID GEOVANNY

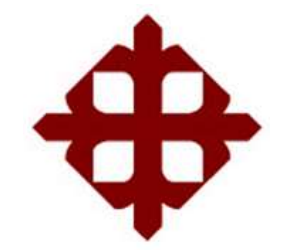

# **UNIVERSIDAD CATÓLICA DE SANTIAGO DE GUAYAQUIL**

FACULTAD DE EDUCACIÓN TÉCNICA PARA EL DESARROLLO CARRERA DE INGENIERÍA EN TELECOMUNICACIONES

# **AUTORIZACIÓN**

# Yo, **Guijarro Barahona, Deibid Geovanny**

Autorizó a la Universidad Católica de Santiago de Guayaquil, la publicación, en la biblioteca de la institución del Trabajo de Titulación: **"Diseño de una interfaz gráfica de los modelos de propagación para canales inalámbricos utilizando GUI y Site Viewer de Matlab"**, cuyo contenido, ideas y criterios son de mi exclusiva responsabilidad y total autoría.

Guayaquil, 2 de marzo del 2020

EL AUTOR

GUIJARRO BARAHONA, DEIBID GEOVANNY

\_\_\_\_\_\_\_\_\_\_\_\_\_\_\_\_\_\_\_\_\_\_\_

## **REPORTE DE URKUND**

# Viernes 07 de febrero de 2020 ANÁLISIS URKUND – GUIJARRO

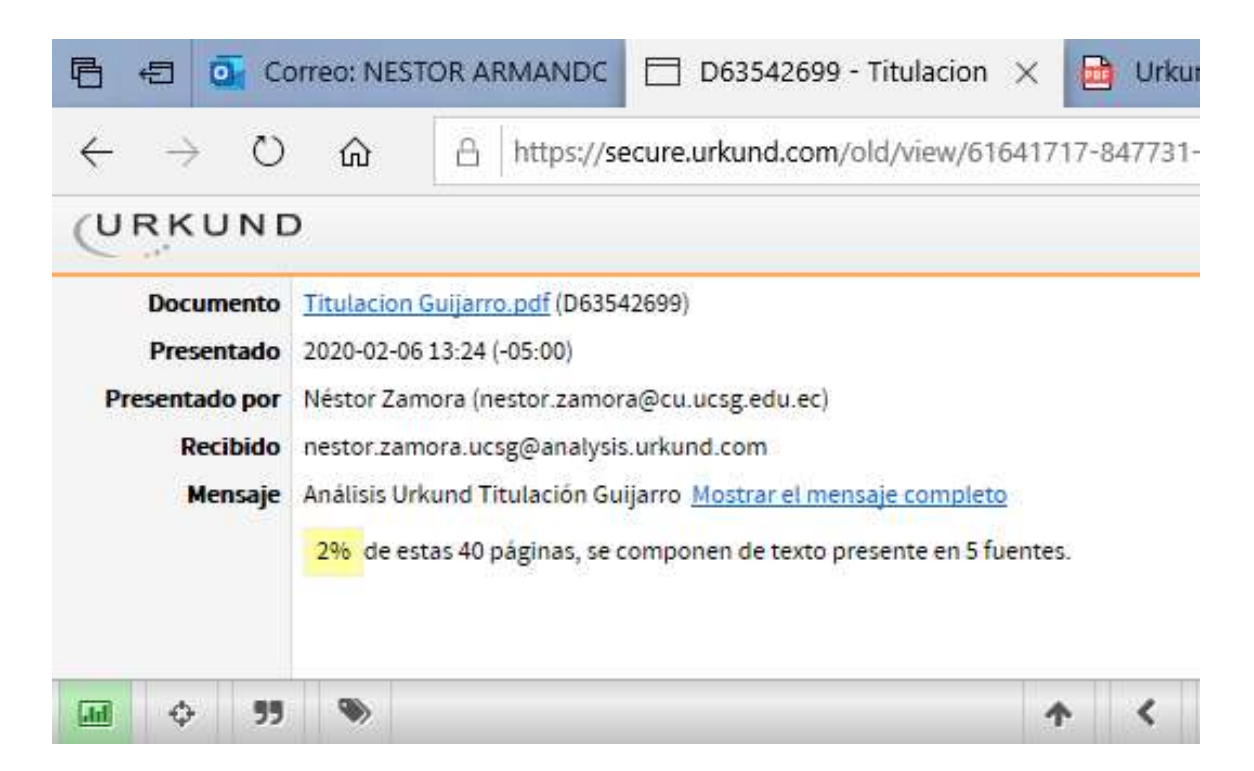

### **DEDICATORIA**

Dedico este trabajo a mis padres quienes fueron mi apoyo incondicional durante mi etapa académica y en las tomas de decisiones, estando presentes en mis logros y brindándome sus fuerzas día a día; a mis compañeros por compartir sus ideas al momento de realizar trabajos dando confianza y seguridad, también a los ingenieros quienes estuvieron en cada clase compartiendo sus enseñanzas y consejos siendo como guía para el desarrollo de este proyecto.

## EL AUTOR

### GUIJARRO BARAHONA, DEIBID GEOVANNY

\_\_\_\_\_\_\_\_\_\_\_\_\_\_\_\_\_\_\_\_\_\_\_

### **AGRADECIMIENTO**

Agradezco primero a Dios sobre todas las cosas, a mi familia quienes estuvieron conmigo cada momento de mi vida, a los ingenieros por sus clases y consejos siendo de gran ayuda para mi formación académica y personal. Además, agradezco a mi tutor el Ing. Néstor Zamora quien estuvo presente en cada avance de mi proyecto; al Ing. Luis Vallejo quien revisó hasta el más mínimo detalle brindándome aportes e ideas que permitieron tener un mejor desarrollo y una calidad eficiente del trabajo para conseguir mi título profesional.

## EL AUTOR

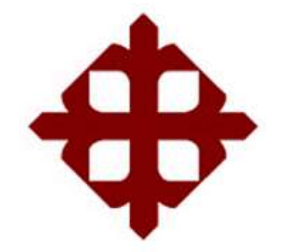

**UNIVERSIDAD CATÓLICA** 

# **DE SANTIAGO DE GUAYAQUIL**

FACULTAD DE EDUCACIÓN TÉCNICA PARA EL DESARROLLO CARRERA DE INGENIERÍA EN TELECOMUNICACIONES

# **TRIBUNAL DE SUSTENTACIÓN**

f. \_\_\_\_\_\_\_\_\_\_\_\_\_\_\_\_\_\_\_\_\_\_\_\_\_\_\_\_\_

**M. Sc. ROMERO PAZ, MANUEL DE JESUS** DECANO

**M. Sc. PALACIOS MELÉNDEZ, EDWIN FERNANDO** COORDINADOR DEL ÁREA

f. \_\_\_\_\_\_\_\_\_\_\_\_\_\_\_\_\_\_\_\_\_\_\_\_\_\_\_\_\_

f. \_\_\_\_\_\_\_\_\_\_\_\_\_\_\_\_\_\_\_\_\_\_\_\_\_\_\_\_\_

**M. Sc. VALLEJO SAMANIEGO, LUIS VICENTE** OPONENTE

# Índice General

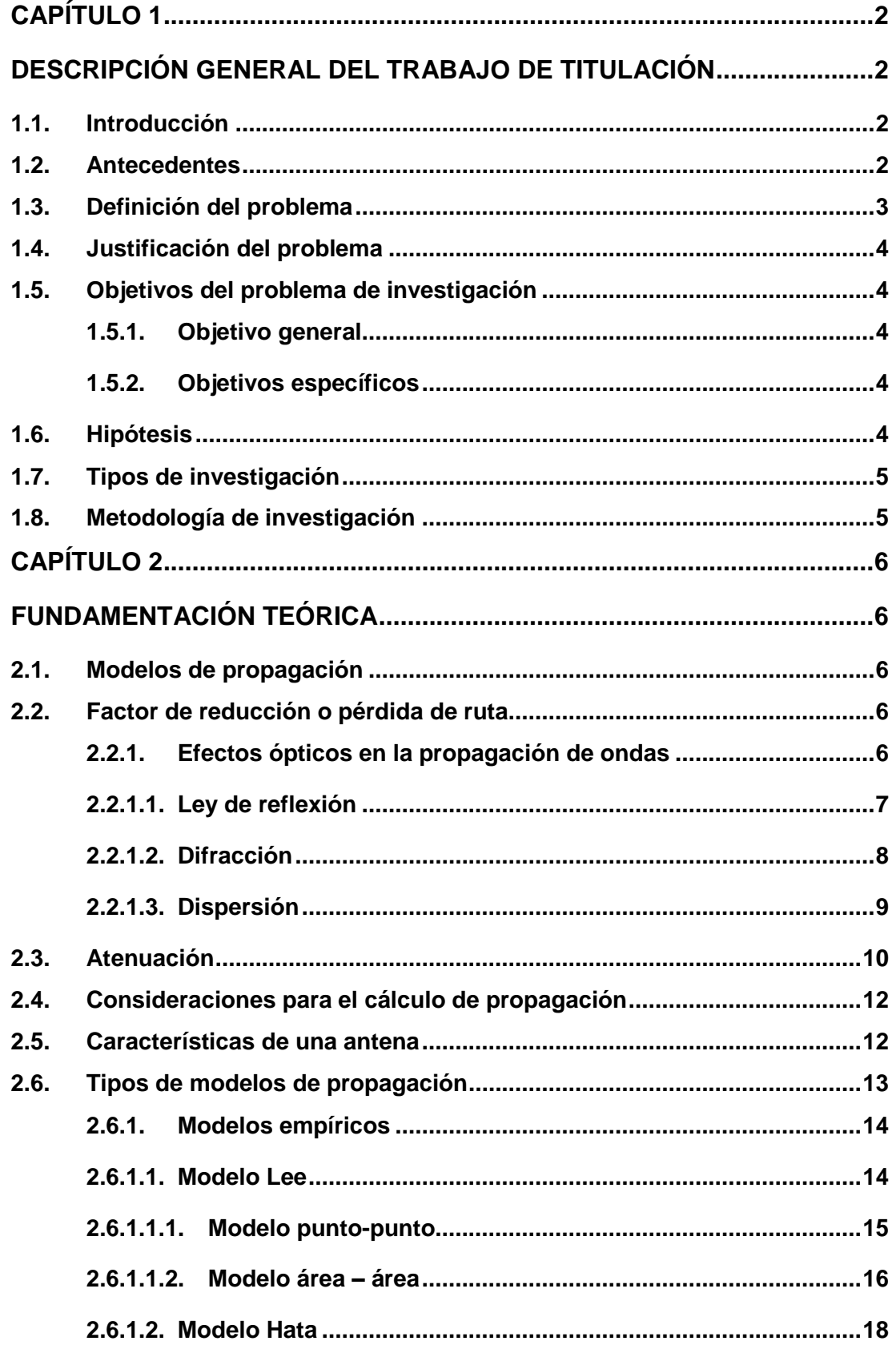

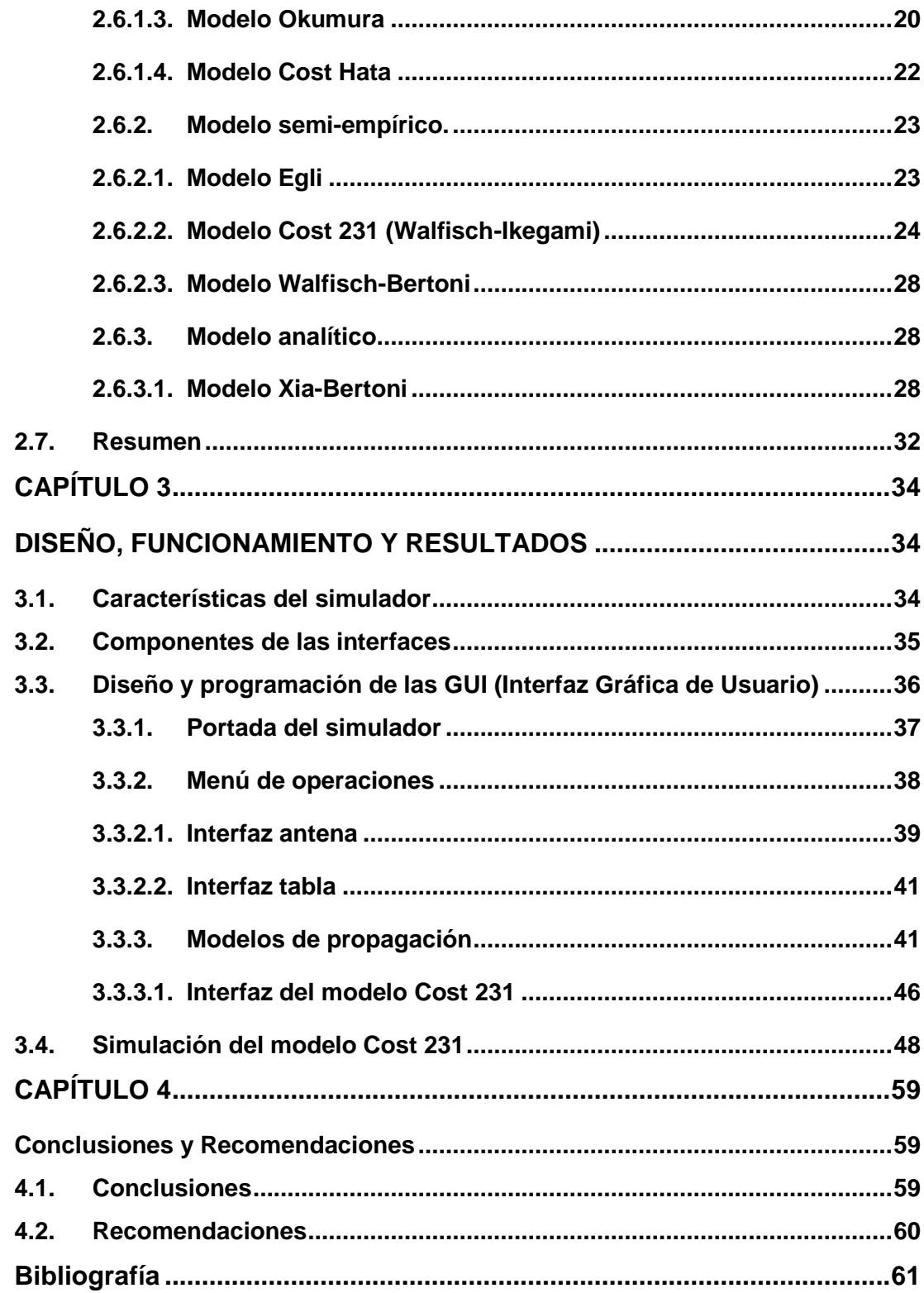

# **Índice de Figuras**

# **Capítulo 2**

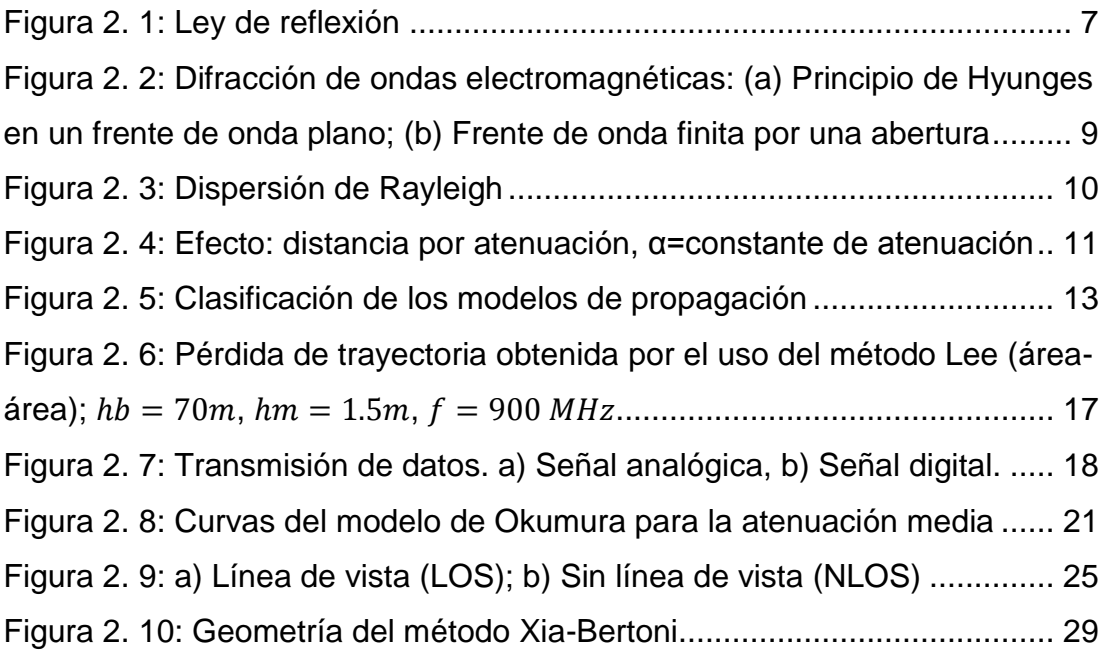

# **Capítulo 3**

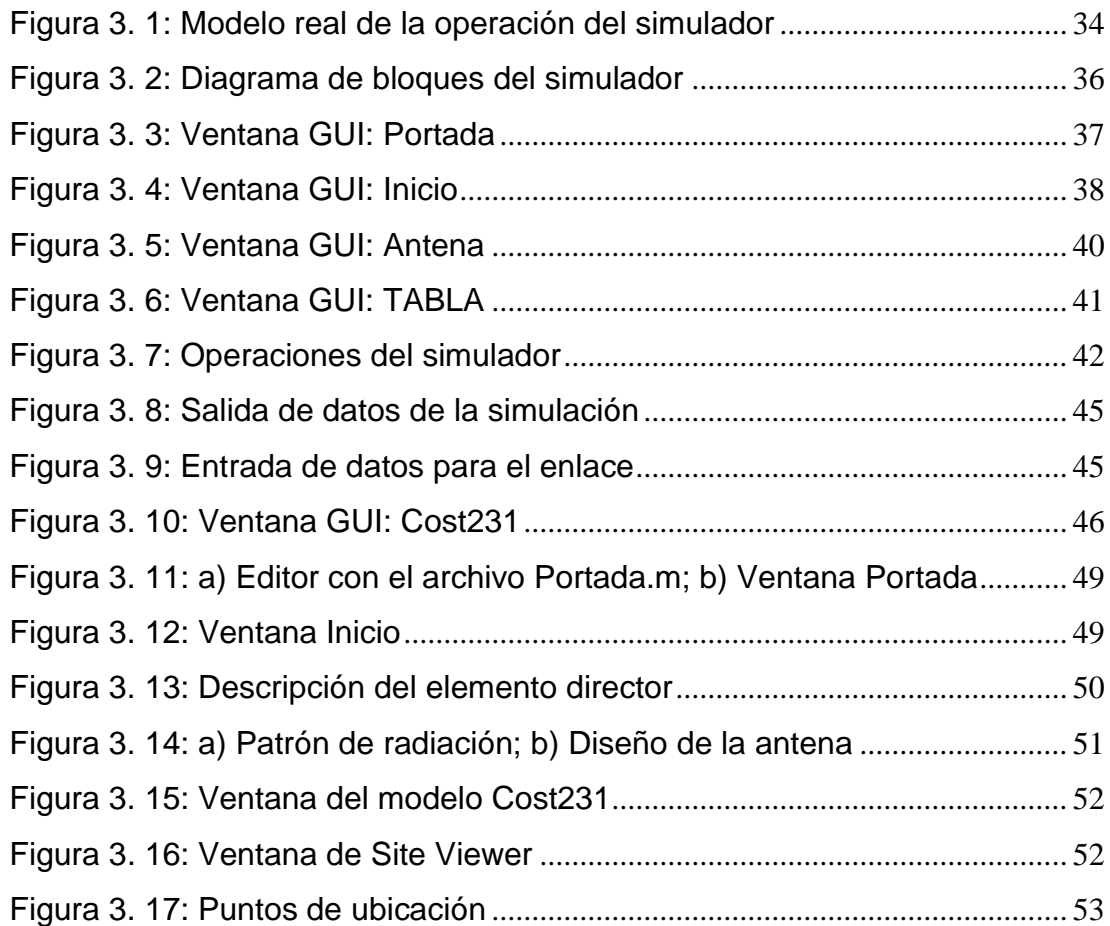

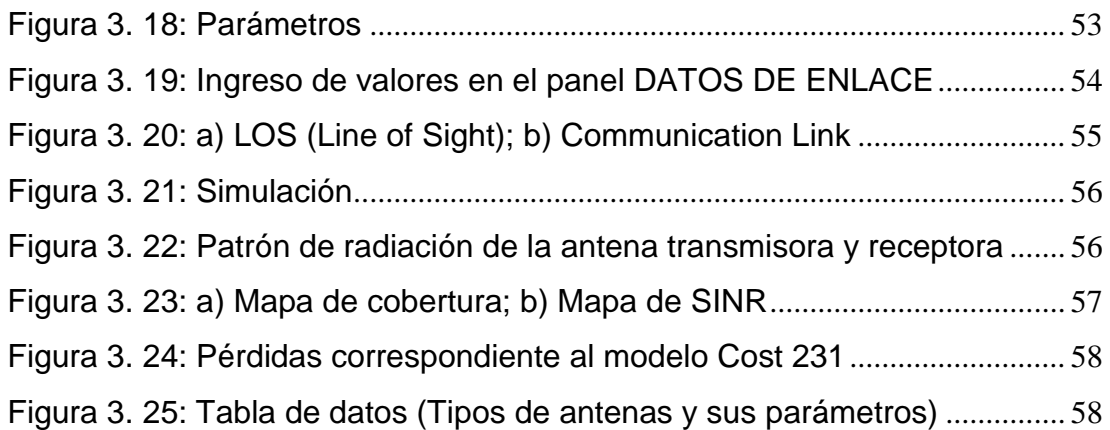

# **Índice de Tablas**

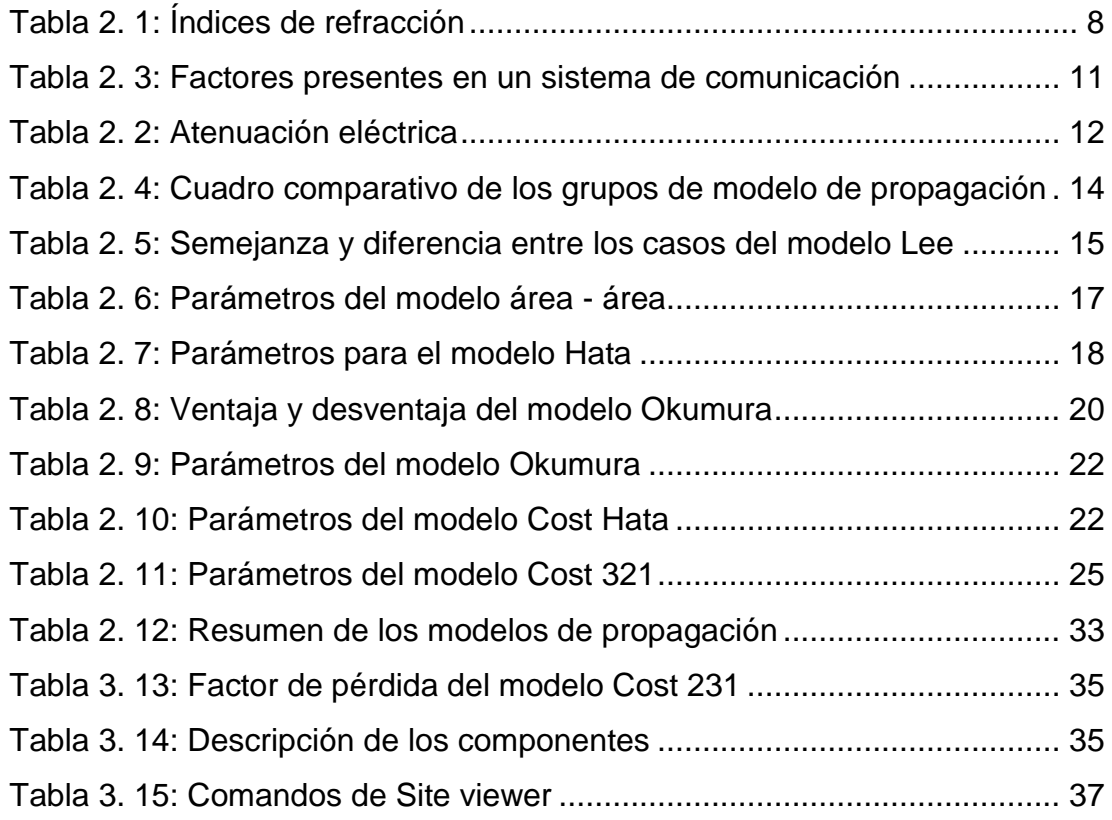

#### **RESUMEN**

Este trabajo se realizó con fines prácticos y académicos sobre los modelos de propagación para canales inalámbricos, diseñando un simulador por medio de la herramienta GUI (Interfaz Gráfica de Usuario) y Site Viewer (Mapa tridimensional) que integran el programa Matlab a través de una interfaz basada en los parámetros y ecuaciones matemáticas relacionado al factor de pérdida (dB) de la señal en un enlace de comunicación establecidos en el lenguaje de programación del software a fin de facilitar los cálculos y lograr una comprensión factible considerando los fundamentos teóricos reforzados en clases. Además, se busca familiarizar al estudiante con el lenguaje de programación que esta plataforma ofrece para una resolución lógica y simplificada proporcionando resultados espontáneos y precisos con menor probabilidad de error. Este simulador es una herramienta de apoyo tanto para el estudiante como el docente durante la formación de profesionales en la carrera de Ingeniería en Telecomunicaciones. Por lo tanto, el desarrollo de este trabajo ofrece un entorno integrado a partir de un modelo matemático llevado a un lenguaje de programación propio y flexible.

# **Palabras claves: CANALES, INALÁMBRICO, MATLAB, INTERFAZ, PROPAGACIÓN, PARÁMETROS.**

#### **ABSTRACT**

This work was carried out for practical and academic purposes on the propagation models for wireless channels, designing a simulator through the GUI tool (Graphical User Interface) and Site Viewer (Three-dimensional Map) that integrate the Matlab program through an interface based on the mathematical parameters and equations related to the loss factor (dB) of the signal in a communication link established in the software programming language in order to facilitate the calculations and achieve a feasible understanding considering the theoretical foundations reinforced in classes. In addition, it seeks to familiarize the student with the programming language that this platform offers for a logical and simplified resolution providing spontaneous and precise results with a lower probability of error. This simulator is a support tool for both the student and the teacher during the training of professionals in the Telecommunications Engineering degree. Therefore, the development of this work offers an integrated environment based on a mathematical model led to its own flexible programming language.

**Keywords: CHANNELS, WIRELESS, MATLAB, INTERFACE, PROPAGATION, PARAMETERS.**

## **CAPÍTULO 1**

### <span id="page-15-1"></span><span id="page-15-0"></span>**DESCRIPCIÓN GENERAL DEL TRABAJO DE TITULACIÓN**

#### <span id="page-15-2"></span>**1.1. Introducción**

Los modelos de propagación analizan el comportamiento de un determinado enlace en base a parámetros o restricciones establecidas, permitiendo conocer la reducción de la densidad de potencia (atenuación) perteneciente a una onda electromagnética durante la propagación por el espacio; es un factor conocido como pérdida de ruta o trayectoria siendo un componente fundamental dentro del análisis y diseño de un sistema de telecomunicaciones (presupuesto de enlace).

Este tipo de pérdida es empleado en comunicaciones inalámbricas y propagación de señales, siendo resultado de distintos efectos como puede ser la pérdida de espacio libre, refracción, difracción, reflexión, pérdida de acoplamiento del medio de apertura y la absorción. Incluso puede verse influenciado por ambientes o terrenos (urbano o suburbano y rural), el medio de propagación, distancia entre el transmisor y el receptor y la altura y ubicación de las antenas.

Estos modelos de propagación no se basan en el comportamiento preciso de un enlace, sino que predicen el más mínimo comportamiento que dicho enlace puede presentar bajo las condiciones especificadas; es decir se basan en el cálculo de la pérdida de ruta media que tendrá un enlace junto a una probabilidad de que ocurran las condiciones consideradas.

#### <span id="page-15-3"></span>**1.2. Antecedentes**

Todo tipo de sistema de comunicación puede presentar pérdidas tanto su señal como de potencia de un extremo a otro por distintos factores. Estos modelos de propagación permiten conocer cuál es la cantidad de pérdida que puede existir en un enlace de comunicaciones. Además, emplean métodos de curvas que proporcionan la intensidad de campo en función de la altura de la antena transmisora y la distancia existente entre ésta y la receptora. Por ejemplo, en Europa se emplean las curvas o métodos gráficos pertenecientes al Comité Consultivo Internacional de Radiocomunicaciones (CCITT), el cual fue establecido como UIT-R en la actualidad, de la Unión Internacional de Telecomunicaciones; en donde se establecen que esas curvas están contenidas en la Recomendación 370 del CCIR en función a frecuencias y entornos de propagación. Un punto fundamental de estos modelos de propagación que se basan en la potencia es su naturaleza estadística, es decir establecen la potencia recibida ya sea en niveles de potencia, atenuación o magnitud perteneciente a la intensidad de campo.

Existen trabajos relaciones a este tema como es la revisión de modelos de propagación para la planificación y dimensionamiento de sistemas de comunicaciones móviles (Tirado & Muñoz, 2016) en la Universidad del Sinú, modelo de propagación en las ciudades de Mérida y Cúcuta para redes WLAN operando en 2.4 GHz para ambientes exteriores (Pérez Nelson, Herrera Jorge, Uzcátegui José & Bernardo José, 2012) que fue llevado a cabo en la Universidad, ciencia y tecnología y el estudio de modelos de propagación entorno a la Universidad Distrital Francisco José de Caldas (Pedraza, Ballesteros & Vaca, 2010).

#### <span id="page-16-0"></span>**1.3. Definición del problema**

La mayoría de materias estudiadas en la carrera de Ingeniería en Telecomunicaciones cuentan con un programa académico únicamente teórico y carecen de componentes prácticos como es el caso de simuladores; es decir toda disciplina técnica requiere de actividades prácticas permitiendo al estudiante asimilar una comprensión total. Los simuladores técnicos tienen como objetivo cubrir parte de esta necesidad de una forma sencilla desde el ordenador desarrollando cantidades de pruebas de los que podría ser realizados en un laboratorio real. Estos simuladores no son un sustituto o reemplazo de clases teóricas, será un complemento que permita una profundización en detalle sobre aspectos técnicos.

3

#### <span id="page-17-0"></span>**1.4. Justificación del problema**

Este trabajo se desarrolló debido a la falta de simuladores dentro de la institución académica, a fin de diseñar una herramienta de apoyo de manera práctica; es decir permitir que el usuario por medio de datos pueda determinar el factor de pérdida y simular un enlace a partir de una interfaz gratuitita y simplificada teniendo como tema los modelos de propagación para canales inalámbricos siendo importantes en el diseño de redes y sistemas ofreciendo una predicción favorable todo esto establecido por un lenguaje de programación complejo pero eficaz.

#### <span id="page-17-1"></span>**1.5. Objetivos del problema de investigación**

#### <span id="page-17-2"></span>**1.5.1. Objetivo general**

Diseñar una interfaz gráfica de usuario (GUI) mediante la plataforma Matlab, para determinar el factor de pérdida y visualizar el enlace de comunicación en cualquier modelo de propagación escogido por el usuario a través de datos ingresados manualmente.

### <span id="page-17-3"></span>**1.5.2. Objetivos específicos**

- Conocer las características del simulador.
- Definir los componentes generales que tendrá cada interfaz gráfica.
- Diseñar y programar las GUI (Interfaz Gráfica de Usuario).
- Simular y determinar el factor de pérdida en decibeles (dB) tomando como ejemplo el modelo Cost 231 a través de pruebas a fin de obtener resultados favorables.

#### <span id="page-17-4"></span>**1.6. Hipótesis**

Como apoyo al estudiante esta herramienta tiene como propósito facilitar el estudio del comportamiento de dichos modelos ante la variación de parámetros como es la frecuencia, distancia y las alturas de las antenas (transmisor y receptor), ya sea que se encuentren en distintos tipos de entorno (ciudades grandes, pequeñas y zonas suburbanas) teniendo en cuenta las limitaciones con las que trabajan.

#### <span id="page-18-0"></span>**1.7. Tipos de investigación**

La investigación aplicada fue descriptiva por cuanto se requiere caracterizar cada tipo de modelo de propagación con sus limitaciones, definición y expresión matemática siendo evaluando de manera teórica identificando su función y el valor de pérdida que puede presentar en diferentes entornos.

Se empleó la analítica porque se realizó una revisión bibliográfica sobre el estado del arte de las redes WLAN (Estándar IEEE 802.11) y el estado del arte de los modelos de propagación para ambientes exteriores e interiores con sus respectivos rangos de frecuencia.

La empírica también fue aplicada en este trabajo, debido al uso del programa Matlab para realizar simulaciones o pruebas de los modelos de propagación con datos ingresados manualmente.

#### <span id="page-18-1"></span>**1.8. Metodología de investigación**

El desarrollo de este simulador parte de la adquisición del software Matlab versión R2019a, luego se determinan los modelos de propagación en este caso son: empírico (Lee, Okumura y Hata), semi-empírico (Cost Hata, Cost 231, Walfisch-Bertoni y Egli) y analítico (Xia-Bertoni) tomando como fundamento teórico sus ecuaciones, casos y parámetros que intervienen en cada uno de ellos a fin de ser llevados a una interfaz gráfica la cual será establecida por comandos, funciones y sentencias acorde al lenguaje de programación del software con el objetivo de obtener resultados a través de pruebas dependiendo de las condiciones establecidas en base a las variables del simulador.

## **CAPÍTULO 2**

### **FUNDAMENTACIÓN TEÓRICA**

#### <span id="page-19-2"></span><span id="page-19-1"></span><span id="page-19-0"></span>**2.1. Modelos de propagación**

Son modelos matemáticos empleados para cálculos cuya base es la propagación de ondas electromagnéticas donde influye la frecuencia, distancia, altura y entre otras variables presentes. Por lo general estos modelos se encargar de determinar el comportamiento de la información procesada que viaja de un extremo a otro (enlace) proporcionando el valor de pérdida de ruta o camino en un ambiento o entorno especifico; es decir dan a conocer si la señal que es trasportada llegará o no al punto receptor.

#### <span id="page-19-3"></span>**2.2. Factor de reducción o pérdida de ruta**

Proporciona la densidad de potencia perteneciente a una onda durante su trayecto relacionándose con el entorno en el que se produce el enlace entre el transmisor y receptor; además crece con relación a la frecuencia y la distancia. La ecuación del factor de pérdida en función de la distancia y la longitud de la onda se expresa como:

$$
L_p = 10 \log(\frac{16\pi^2 d^n}{\lambda^2})
$$
\n<sup>(1)</sup>

De la ecuación (1) tenemos lo siguiente:

- $-L_p$ : factor de pérdida [dB]
- $d$ : distancia entre las antenas [m]
- $n$ : exponente de pérdida (espacio libre  $n = 2$  y obstrucción en la propagación de edificios  $n = 6$ )
- λ *:* longitud de la onda equivalente a la relación entre la velocidad de la luz  $(3x10<sup>8</sup>m/s)$  y la frecuencia empleada [m]

#### <span id="page-19-4"></span>**2.2.1. Efectos ópticos en la propagación de ondas**

Existen varios factores que pueden ocasionar efectos en la propagación de onda electromagnéticas uno de ellos es el aumento de la densidad de estructuras entre las antenas de enlace ocasionando que se propaguen en múltiples direcciones y un desvanecimiento; para este caso puede haber cambios en la potencia de la señal dentro de intervalos de tiempo o distancia, como son retrasos y modulaciones de frecuencia aleatorias.

En la atmósfera terrestre, la propagación de frentes de ondas y rayos puede diferir del comportamiento en el espacio libre, debido a efectos *ópticos*, como *refracción, reflexión, difracción e interferencia*. En una terminología muy coloquial, se puede imaginar la refracción como la *flexión*, la reflexión como *rebote*, la difracción como *dispersión* y la interferencia como *choques*. (Tomasi, 2003, pág. 353)

#### <span id="page-20-0"></span>**2.2.1.1. Ley de reflexión**

Es un cambio de dirección que experimenta un rayo de luz cuando incide sobre la superficie de separación entre dos medios de diferente índice de refracción regresando al medio inicial como se muestra en la figura 2.1. La cantidad reflejada depende del ángulo de incidencia y de los índices de refracción. Si el índice de refracción del medio 1 es menor al índice de refracción del medio 2, el ángulo con respecto al medio 1 será igual al ángulo refractado con valor del medio original.

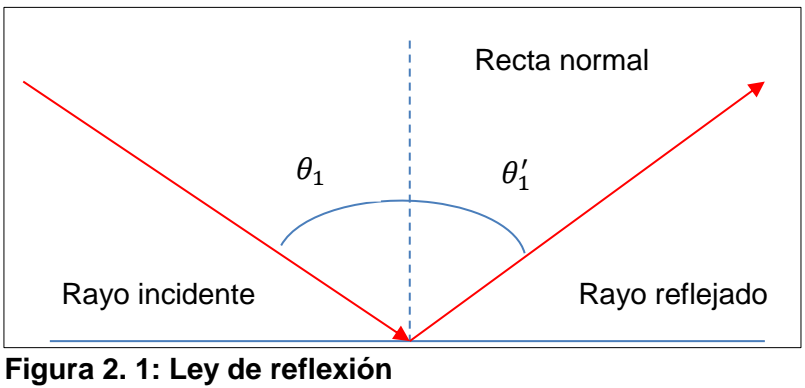

<span id="page-20-1"></span>Fuente: Autor

En la tabla 2.1 se puede observar algunos materiales con sus respectivos índices de refracción y la velocidad en metros por segundo. El índice de refracción (n) es la relación entre la velocidad de propagación de la onda en un medio de referencia (vacío que es igual a  $3x10^8$   $m/s$ ) y su velocidad en el medio del que se trate. Es decir:

> $n=$ velocidad de la luz en el vacio velocidad de la luz en el medio

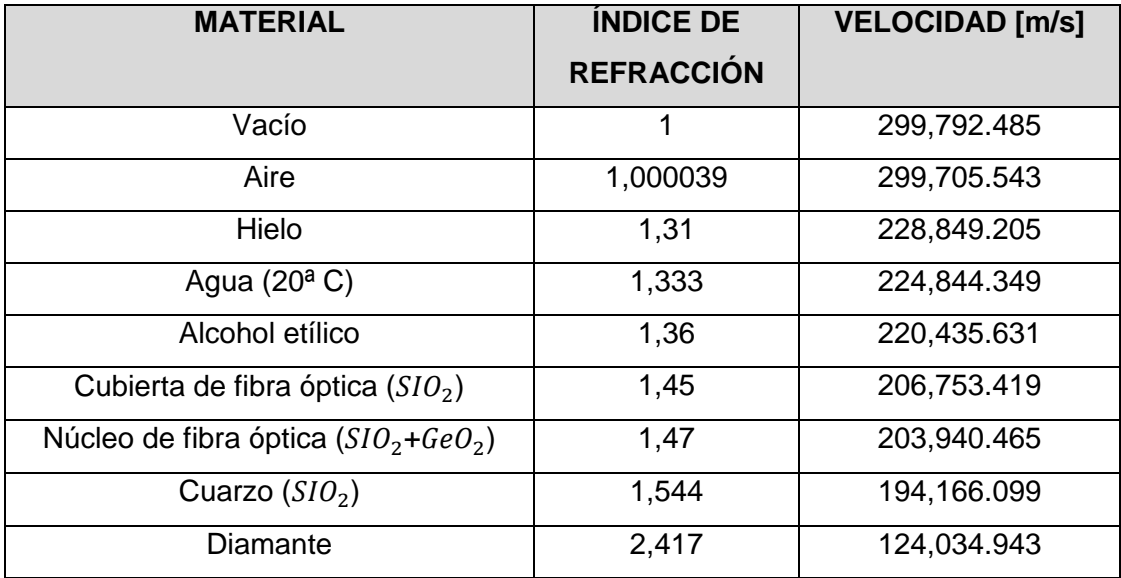

<span id="page-21-1"></span>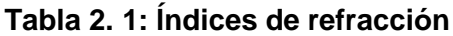

Fuente: Autor

Ley de Snell es la relación entre los ángulos de incidencia y refracción, cuando se refiere a la luz u ondas que pasan por un medio de separación, es decir:

$$
n_1sen\theta_1=n_2sen\theta_2
$$

De la ecuación anterior se tiene que  $n_1$  es el índice de refracción del medio 1 y  $n_2$  es el índice de refracción que corresponde al medio 2, ambos con distinto ángulo de incidencia.

### <span id="page-21-0"></span>**2.2.1.2. Difracción**

Este fenómeno produce una desviación originado por un obstáculo u objeto presente en su trayecto siendo propagadas por distintas direcciones. En la figura 2.2(a) cada fuente puntual (p1, p2, p3, etc.) muestra como su energía es irradiada hacia fuera en direcciones al azar, mientras que el frente de onda mantiene su dirección original, es decir permanece plano. Por otro lado, en la figura 2.2(b) tenemos el caso de un frente de onda plano y finito donde la eliminación de direcciones aleatorias es escaza donde el frente de onda sufre una repartición hacia fuera.

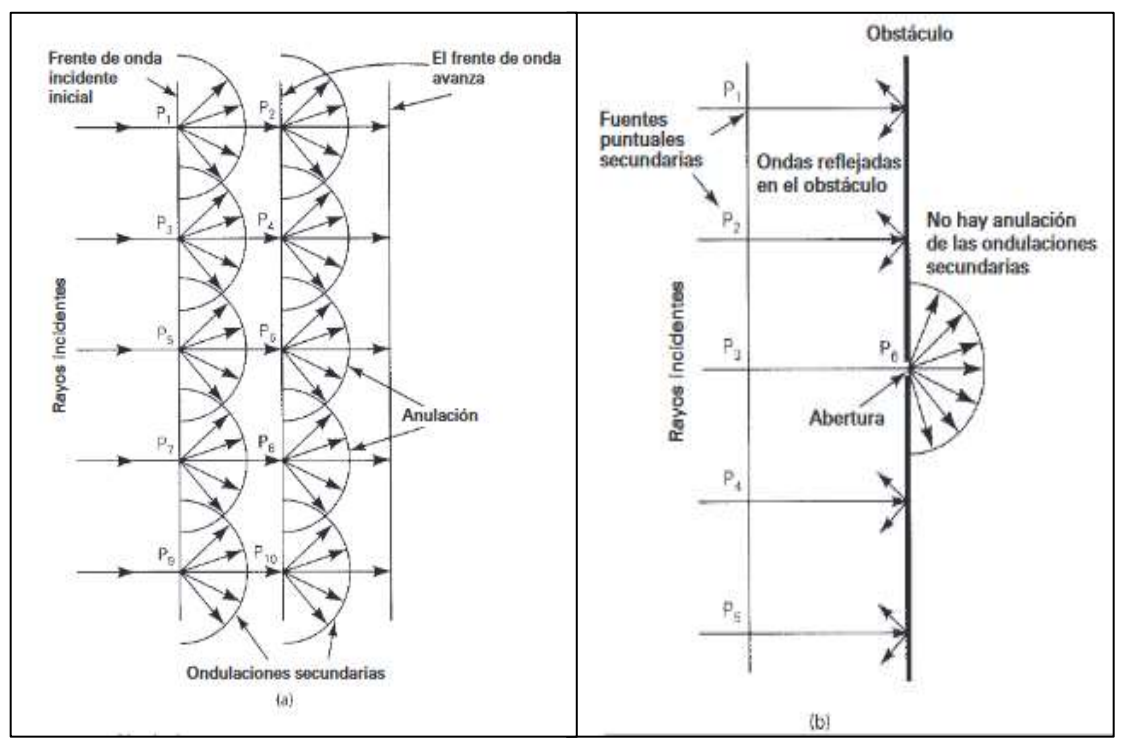

<span id="page-22-1"></span>**Figura 2. 2: Difracción de ondas electromagnéticas: (a) Principio de Hyunges en un frente de onda plano; (b) Frente de onda finita por una abertura**  Fuente: (Tomasi, 2003)

### <span id="page-22-0"></span>**2.2.1.3. Dispersión**

Este fenómeno se produce cuando en el trayecto se presenta un objeto pequeño con una similitud a la longitud de onda siendo su agrupación espacial densa. Este efecto también puedo ocurrir cuando el haz de luz producido por el emisor choca ocasionando que la longitud de onda sea dispersada en direcciones aleatorias al estar fuera de la capa de revestimiento.

Un ejemplo es el cable de fibra óptica el cual sufre una dispersión debido a impurezas que son originadas por la fabricación del vidrio, es decir la tensión que se aplica la etapa de enfriado. En la figura 2.3 los rayos de luz al incidir en la atmósfera se reparten en direcciones distintas a diferencia de la fuente original con ángulo en que incide dicho rayo.

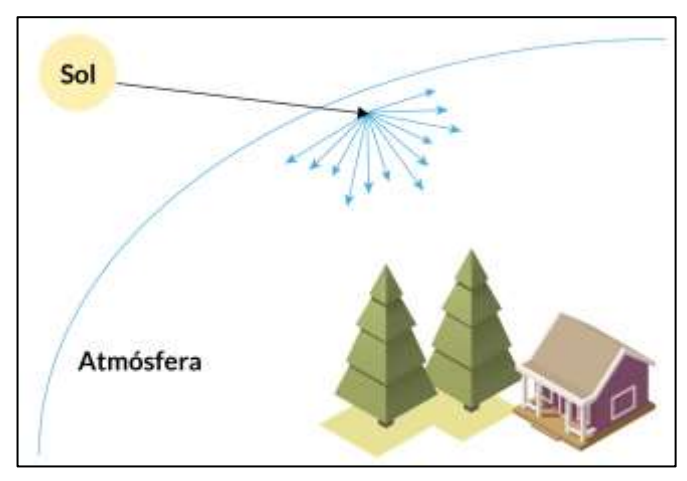

<span id="page-23-1"></span> **Figura 2. 3: Dispersión de Rayleigh**  Fuente: (Martínez, 2019)

La dispersión de Rayleigh es un componente importante de la dispersión de señales ópticas en fibras ópticas, que da lugar a pérdidas de energía debido a la luz dispersa.

$$
\alpha_{scat} = \frac{8\pi^3}{3\lambda^4} n^8 p^2 k T_f \beta
$$

De la ecuación anterior tenemos que:

- $\alpha_{scat}$ : coeficiente de Rayleigh.
- $n:$  índice de refracción.
- $p$ : coeficiente fotoelástico del vidrio.
- $k$ : constante de Boltzmann, equivale a 1,38066 $x10^{-23}$  J/K
- $\beta$ : compresibilidad isotérmica.
- $T_f$ : temperatura ficticia, que representa la temperatura a la cual las fluctuaciones de densidad están "congeladas" en el material.

### <span id="page-23-0"></span>**2.3. Atenuación**

Uno de los mecanismos que causan atenuación entre el amplificador de potencia del transmisor y el extremo frontal del receptor es la pérdida de ruta.

El efecto de atenuación sobre una línea sigue la función que se ilustra en la figura 2.4, en donde la amplitud de la señal se desvanece con la distancia que viaja de acuerdo a la función exponencial negativa; la rapidez de decremento de la función exponencial a lo largo de la línea está gobernada por la constante alfa (α).

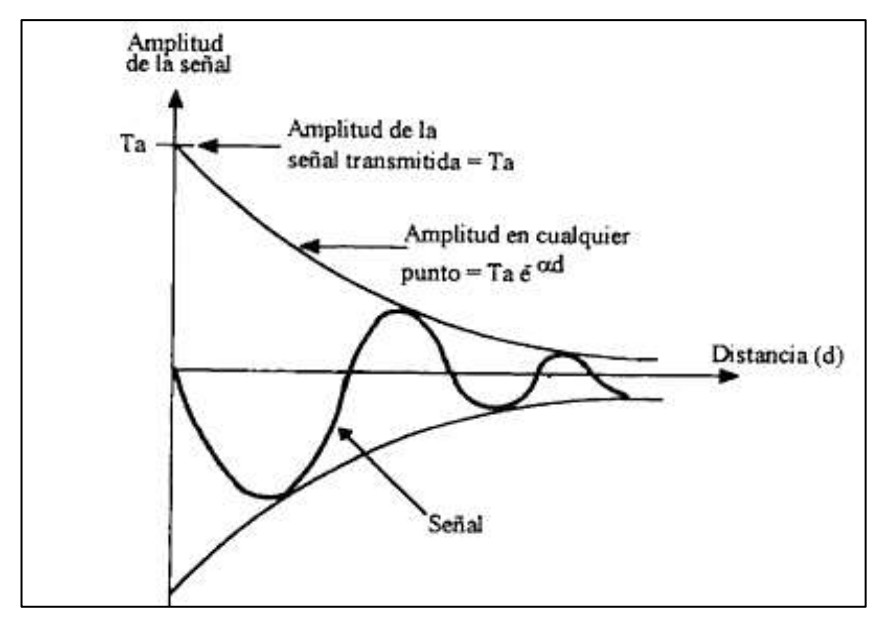

<span id="page-24-0"></span>**Figura 2. 4: Efecto: distancia por atenuación, α=constante de atenuación** Fuente: (Pérez, 2001)

A continuación, se presentan en la tabla 2.3 otros factores que están presentes en un enlace de propagación indicando el orden de su magnitud.

| <b>FACTOR</b>                          | <b>MAGNITUD</b> |
|----------------------------------------|-----------------|
| Pérdidas en el alimentador de antena   | 0a4dB           |
| Pérdidas en los filtros de transmisión | 0a3dB           |
| Ganancia de direccionalidad de antena  | 0a12dB          |
| Márgenes de desvanecimiento            | 9 a 19 dB       |
| Pérdidas de sombra                     | 5 dB            |
| Pérdidas de penetración                | 10 dB (900 MHz) |

<span id="page-24-1"></span>**Tabla 2. 2: Factores presentes en un sistema de comunicación**

Fuente: Autor

Una señal eléctrica con potencia  $P_2$  en un circuito pasivo (cable), sufre una atenuación donde al final del circuito obtendremos una potencia  $P_1$ ; por lo tanto la atenuación será la diferencia entre ambas potencias.

La atenuación cuya unidad es en decibeles (dB) se define a partir de las siguientes fórmulas que se muestran en la tabla 2.2 en relación a la potencia, voltaje y corriente tanto de entrada como de salida.

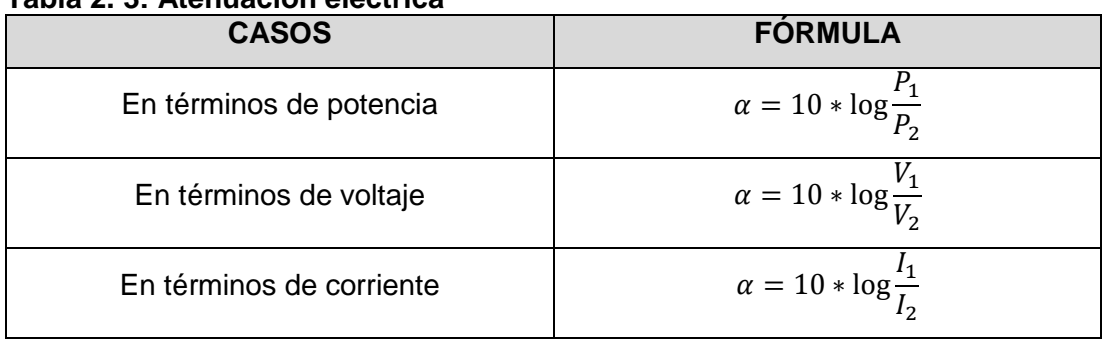

#### <span id="page-25-2"></span>**Tabla 2. 3: Atenuación eléctrica**

Fuente: Autor

### <span id="page-25-0"></span>**2.4. Consideraciones para el cálculo de propagación**

En el diseño e implementación de un sistema de comunicación es indispensable tener conocimiento sobre los parámetros que influyen en la propagación de la señal y en las antenas e incluso las variables externas que pueden estar presentes. Para realizar un respectivo cálculo se considera los siguientes parámetros:

- Ubicación de las antenas (transmisor y receptor).
- Distancia.
- Altura de las antenas, existen también la altura promedio con respecto al edificio o lugar donde estará instalada más su altura respectiva.
- Nivel del tejado, esta variable influye cuando hay edificios presentes en el trayecto de propagación.
- Rango de frecuencia.
- Potencia del transmisor y sensibilidad del receptor.
- Obstáculos presentes en la trayectoria del enlace.
- Entorno en el que se propaga las ondas, este puede ser: rural, urbano y suburbano e incluso por espacio libre.

A frecuencias superiores a 30 MHz, las situaciones más frecuentes se dan en la cercanía de la superficie terrestre, de modo que es indispensable disponer de la información orográfica de la región.

## <span id="page-25-1"></span>**2.5. Características de una antena**

Una antena es un dispositivo que tiene como función transmitir (radiar) y recibir ondas de radio (electromagnéticas). Existen varias características importantes de una antena que deben de ser consideradas al momento de

elegir una específica para su aplicación las cuales son detalladas a continuación.

- Patrón de radiación.
- Directividad
- Altura tanto del transmisor como el receptor [m]
- Potencia del transmisor [watts]
- Sensibilidad del receptor [dB]
- Ganancia del transmisor y receptor [dB]
- Frecuencia de operación [MHz]

## <span id="page-26-0"></span>**2.6. Tipos de modelos de propagación**

Se clasificaron de acuerdo al origen de los datos teniendo presente sus características analíticas y sin depender de factores externos como el área de ubicación y para un caso donde se presenta difracción multipantalla (edificios).

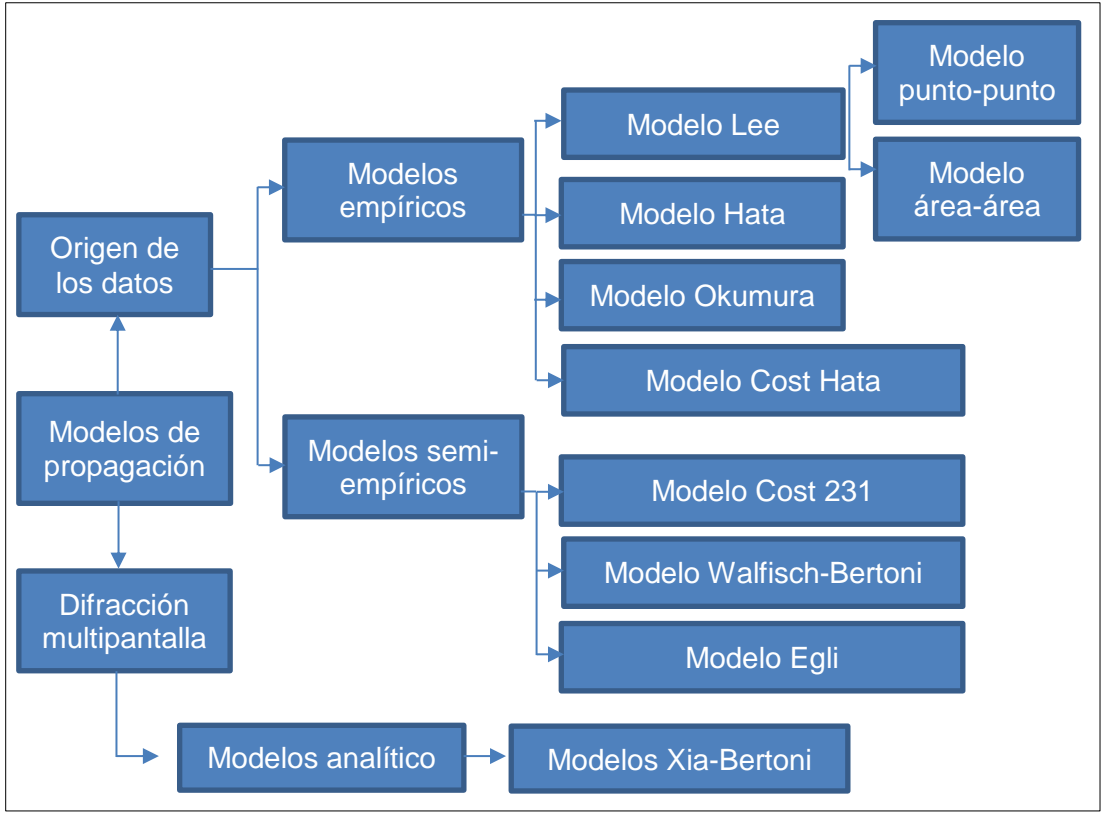

<span id="page-26-1"></span>**Figura 2. 5: Clasificación de los modelos de propagación** Fuente: Autor

En la figura 2.5 tenemos tres grupos; cuando un modelo de propagación se basa en leyes experimentales se conoce como modelo empírico, si presenta factores de corrección empíricos; es decir se centra en leyes experimentales y físicas es un modelo semi-empírico. Por otro lado si la antena de la estación base es superior, aproximada e inferior a la altura media de los tejados de los edificios se aplica un modelo analítico.

| <b>MODELO EMPÍRICO</b>                                           | <b>MODELO SEMI-</b> | <b>MODELO ANALÍTICO</b> |
|------------------------------------------------------------------|---------------------|-------------------------|
|                                                                  | <b>EMPÍRICO</b>     |                         |
| Se basan en la toma de mediciones y en el análisis de las mismas |                     |                         |
| Modelo simple (pocos parámetros)                                 |                     |                         |
| Determinan el valor de pérdida en distintos escenarios           |                     |                         |

<span id="page-27-2"></span>**Tabla 2. 4: Cuadro comparativo de los grupos de modelo de propagación**

Fuente: Autor

En la tabla 2.4 tenemos las características similares de los grupos de modelos de propagación seleccionados de acuerdo al origen de los datos y por la presencia de edificios en el trayecto de la señal.

#### <span id="page-27-0"></span>**2.6.1. Modelos empíricos**

Se basa en leyes experimentales, es decir la observación directa e indirecta de un fenómeno que implica tomas y análisis de medidas en diferentes escenarios. Este grupo de modelo sigue la ley proporcional al logaritmo de la distancia entre ambas antenas (transmisor y receptor). Ejemplos: modelo Lee, modelo Okumura, modelo Hata y modelo Cost Hata.

#### <span id="page-27-1"></span>**2.6.1.1. Modelo Lee**

Este modelo es aplicado para macroceldas con radio de 1.5 a 30 km (ciudades pequeñas y suburbanas) donde el transmisor esta sobre los tejados operando alrededor de los 900 MHz dentro de la banda de frecuencia UHF (300-3000 MHz), donde considera las variables externas que afectan a la señal como es la densidad de árboles, difracciones y la elevación que presenta el terreno. Además, está compuesto de dos casos denominados como punto-punto y área-área.

14

| Table 2. J. Jeniejanza y unerencia entre los casos del modelo Lee              |                                       |  |
|--------------------------------------------------------------------------------|---------------------------------------|--|
| <b>MODELO PUNTO-PUNTO</b>                                                      | <b>MODELO ÁREA-ÁREA</b>               |  |
| Desviación estándar del error es 8 dB                                          | Desviación estándar del error es 3 dB |  |
| Ambos incluye un factor de ajuste que puede ajustarse para hacer que el modelo |                                       |  |
| sea más flexible a diferentes regiones de propagación                          |                                       |  |
| Considera la altura efectiva del terreno                                       | Rechaza los parámetros del terreno    |  |
|                                                                                |                                       |  |

<span id="page-28-1"></span>**Tabla 2. 5: Semejanza y diferencia entre los casos del modelo Lee**

Fuente: Autor

En la tabla 2.5 se presenta la semejanza y diferencia entre los casos del modelo Lee, además dentro del factor de ajuste  $F_A$  tenemos la variable  $F_f$  que corresponde al coeficiente de frecuencia donde  $n = 2$  para áreas suburbanas o abiertas con frecuencia menor a 450 [MHz] y  $n = 3$  para áreas urbanas con frecuencias mayores a 450 [MHz].

## <span id="page-28-0"></span>**2.6.1.1.1. Modelo punto-punto**

Recopila datos dentro de un área específica donde ambas antenas se comunican sin obstrucción, es decir presenta línea de vista. Los enlaces de una red punto a punto transportan información en tres modos:

- Simplex: un solo sentido.
- Half-dúplex: en ambos sentidos, pero de forma alternativa.
- Full-Dúplex: en ambos sentidos simultáneamente.

La ecuación para determinar el valor de pérdida en este submodelo de propagación se determina mediante:

$$
L_p = L_1 + \gamma \log d - 10(\log F_A - 2\log\left(\frac{H_{ET}}{30}\right))\tag{2}
$$

Donde:

- $-L_p$ : factor de pérdida [dB]
- $L_1$ : factor de pérdida a lo largo de 1 km [dB]. Es igual a:

$$
L_1 = G_B + G_M + 20(\log \lambda - \log d) - 22
$$
 (2.1)

- $\gamma$ : pendiente de curva del factor de pérdida [dB por década]
- $F_A$ : factor de ajuste
- $H_{ET}$ : altura del terreno [m]
- $g G_B$  y  $G_M$ : ganancia tanto de la antena base como la antena móvil [dB]
- $-$  λ: longitud de la onda [m]

El factor de ajuste  $F_A$  proveniente de la ecuación (2) es el producto de los factores de correcciones de la altura y ganancia tanto de la antena base como la móvil y la frecuencia. El factor de ajuste es determinado mediante:

$$
F_A = F_{BH} F_{BG} F_{MH} F_{MG} F_f \tag{2.2}
$$

Las variables  $F_{BH}$  y  $F_{BG}$  corresponden al factor de corrección de la altura y la ganancia de la antena transmisora o base y su ecuación es:

$$
F_{BH} = \left(\frac{h_b}{30.48}\right)^2
$$

$$
F_{BG} = \frac{G_B}{4}
$$

Tanto  $F_{MH}$  como  $F_{MG}$  son el factor de corrección de la altura de la antena móvil siendo mayor o menor a 3 y su ganancia que se determina mediante:

$$
F_{MH} = \frac{h_m}{3} \text{ si } h_m > 3
$$

$$
F_{MH} = \left(\frac{h_m}{3}\right)^2 \text{ si } h_m \le 3
$$

$$
F_{MG} = G_M
$$

Tanto  $G_B$  como  $G_M$  son las ganancias de la antena base y móvil con unidades en decibelios. El factor de corrección  $F_f$  se determina por:

$$
F_f = \left(\frac{f}{900}\right)^{-n} \text{ para } 2 < n < 3
$$

El término  $n$  es el exponente de pérdida de ruta, el cual para espacio libre es 2 y para obstrucción en la propagación de edificios es 6.

### <span id="page-29-0"></span>**2.6.1.1.2. Modelo área – área**

Determina el comportamiento de los enlaces que tienen extremos en áreas específicas sin considerar la condición del terreno (elevación) y basándose en las ganancias de las antenas. El factor de pérdida se determina mediante la ecuación:

$$
L_p = L_1 + \gamma \log d - 10 \log F_A \tag{3}
$$

Donde:

- $L_p$ : factor de pérdida [dB]
- $L_1$ : factor de pérdida de ruta a lo largo de 1 km [dB]
- $\gamma$ : pendiente de curva con relación a la pérdida [dB por década]
- $F_A$ : factor de ajuste.

Las variables  $L_1$  y  $F_A$  usan las ecuaciones (2.1) y (2.2) del modo punto a punto. La figura 2.6 establece que en un espacio libre el valor de pérdida es menor que en áreas urbanizadas debido a factores externos presentes en el trayecto.

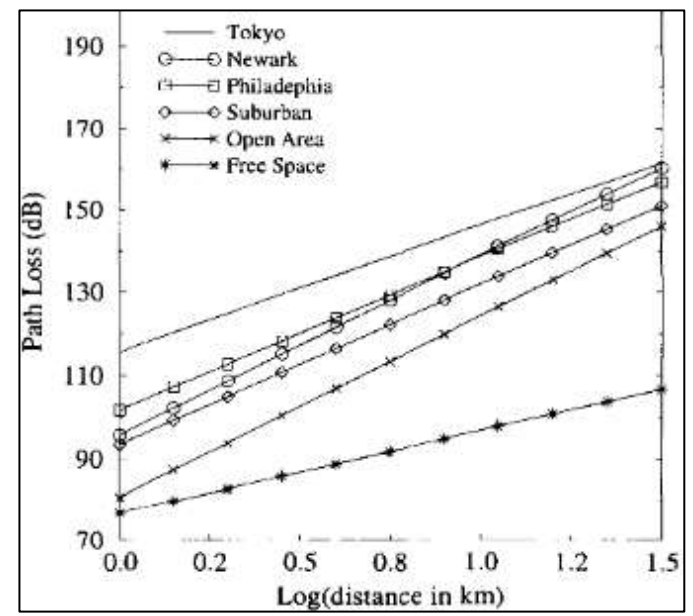

<span id="page-30-0"></span>**Figura 2. 6: Pérdida de trayectoria obtenida por el uso del método Lee (área-** $\hat{a}$ rea);  $h_b = 70m$ ,  $h_m = 1.5m$ ,  $f = 900 MHz$ Fuente: (Gordon, 2013)

Para tener un mejor concepto del valor de pendiente de curva y el valor de pérdida de camino a 1 km en diferentes entornos se presenta la tabla 2.6 de parámetros.

| <b>ENTORNO</b>              | $L_0$ [DB] | $\gamma$ [DB POR DÉCADA] |
|-----------------------------|------------|--------------------------|
| Espacio libre               | 85         | 20                       |
| Espacios abiertos (rurales) | 89         | 43.5                     |
| Suburbanos                  | 101.7      | 38.5                     |

<span id="page-30-1"></span> **Tabla 2. 6: Parámetros del modelo área - área**

Fuente: Autor

#### <span id="page-31-0"></span>**2.6.1.2. Modelo Hata**

El modelo Hata aplica correcciones para aplicaciones en entornos suburbanos y rurales, es decir macroceldas (1.5 a 30 km) y puede ser usado en sistemas de comunicaciones punto a punto y de transmisión permitiendo cubrir una distancia entre 1 a 10 kilómetros.

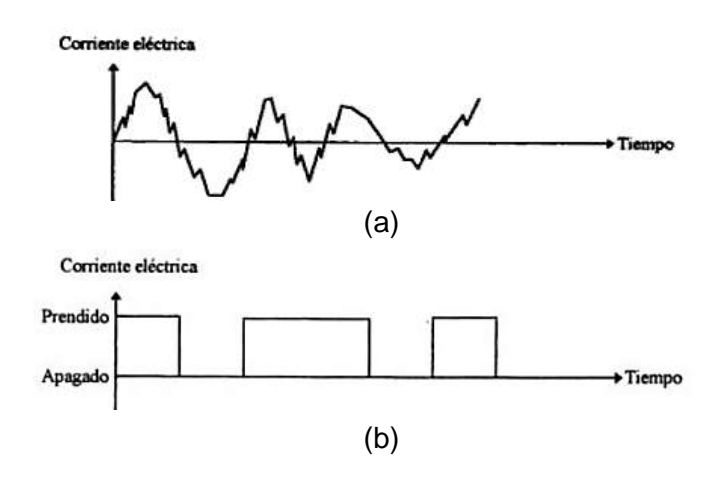

<span id="page-31-1"></span> **Figura 2. 7: Transmisión de datos. a) Señal analógica, b) Señal digital.** Fuente: (Pérez, 2001)

En la figura 2.7 tenemos un caso de transmisión de datos definida en telecomunicaciones como el envío o propagación de una señal de información sobre un medio de comunicación, esta puede ser:

- Transmisión analógica: continuo cambio de amplitud de la señal.
- Transmisión digital: es transmitida en paquetes discretos.

La tabla 2.7 define las limitaciones de campo considerando los parámetros de la antena para definir la trayectoria de propagación de la señal.

| <b>PARÁMETROS</b>     | <b>RANGO</b>       |
|-----------------------|--------------------|
| Frecuencia            | Menor a 1500 [MHz] |
| Altura del transmisor | 30-200 [m]         |
| Altura del receptor   | $1-10$ [m]         |

<span id="page-31-2"></span> **Tabla 2. 7: Parámetros para el modelo Hata**

Fuente: Autor

Este tipo de modelo trabaja en tres entornos: urbano, suburbano y abiertos. Un entorno urbanizado tiene una densidad poblacional alrededor de 1,000 personas por milla cuadrada de área de terreno. La ecuación para determinar el factor de pérdida en áreas urbanas es:

$$
L_U = 69.55 + 26.16 \log f - 13.82 h_b - C_H \tag{4}
$$

$$
C_H = 0.8 + (1.1 \log f - 0.7)h_m - 1.56 \log f \tag{4.1}
$$

$$
C_H = 8.29 \left( \log(1.54 \, h_m) \right)^2 - 1.1 \, \text{si: } 150 \le f \ge 200
$$
\n
$$
C_H = 3.2 \left( \log(11.75 \, h_m) \right)^2 - 4.97 \, \text{si: } 200 \le f \ge 1500
$$
\n
$$
(4.2)
$$

Donde:

- $L_U$ : factor de pérdida en entornos urbanos [dB]
- $-h_h$ : altura correspondiente a la estación base [m]
- $-h_m$ : altura correspondiente a la estación móvil [m]
- $f$ : frecuencia de transmisión [MHz]
- $\overline{c}_{H}$ : factor de corrección relacionado a la altura de la antena

Un entorno suburbano posee una densidad poblacional intermedia entre las zonas rurales y urbanas, donde las transmisiones se dan en estructuras sin altura mayor y densa como las ciudades. La ecuación para este caso depende del valor de pérdida determinado en los entornos suburbanos quedando como:

$$
L_{SU} = L_U - 2(\log \frac{f}{28})^2 - 54
$$
 (5)

Donde:

- $L_{\text{SII}}$ : factor de pérdida en entornos suburbanos [dB]
- $L_U$ : factor de pérdida en entornos urbanos [dB]
- $f$ : frecuencia de transmisión [MHz]

En entornos abiertos, las transmisiones por lo general no tienen ninguna obstrucción que realice algún bloqueo en el enlace. La ecuación depende del valor de pérdida en entornos urbanos y se reduce a lo siguiente:

$$
L_a = L_U - 4.78(\log f)^2 + 18.33(\log f) - 40.94\tag{6}
$$

Donde:

- $L_a$ : factor de pérdida en entornos abiertos [dB]
- $-L_{II}$ : factor de pérdida en entornos urbanos [dB]
- $f$ : frecuencia de transmisión [MHz]

## <span id="page-33-0"></span>**2.6.1.3. Modelo Okumura**

Este modelo fue empleado para la recolección de datos en ciudades que poseen estructuras urbanas sin bloqueos mayores. Okumura desarrollo un set de curvas que entregan la atenuación media (nivel de referencia) para una zona urbana sobre un terreno casi plano, en base a extensas mediciones con parámetros predefinidos. El factor de pérdida es determinado mediante:

$$
L_p = L_o + A(f, d) - G(h_b) - G(h_m) - G(Area)
$$
\n(7)

- $-L_p$ : factor de pérdida [dB]
- $L<sub>o</sub>$ : factor de pérdida por espacio libre [dB]

$$
L_o = 32.4 + 20 \log(d) + 20 \log(f)
$$

- $d$ : distancia de enlace [m]
- $-$  f: frecuencia de transmisión [MHz]
- $A(f, d)$ : atenuación media correspondiente al espacio libre en función de la frecuencia y distancia [dB]
- $-G(Area)$ : ganancia en donde es 33 para áreas abiertas, 27 cuando son áreas casi abiertas y 13 para áreas suburbanas. [dBd]

En la tabla 2.8 la ventaja de este modelo fue que debido a la poca implementación de parámetros el tiempo de computación para operaciones fue corto pero efectivo mientras que su desventaja en base a respuestas causaba desviaciones estándares entre los valores de pérdida alrededor de 10 a 14 dB.

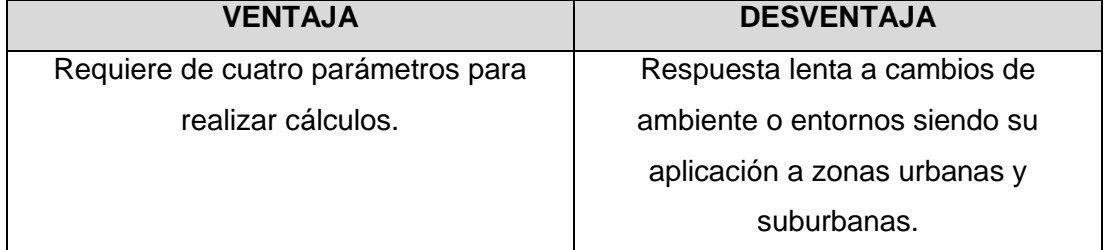

<span id="page-33-1"></span>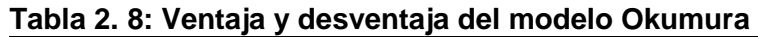

Fuente: Autor

La variable  $G(h_b)$  de la ecuación (7) es el factor de ganancia de la antena base cuya unidad es en decibelios (dB) y su ecuación es:

$$
G(h_b) = 20 \log(\frac{h_b}{200}) \quad 1000 \, m < h_b > 30 \, m
$$
\n
$$
G(h_b) = 10 \log(\frac{h_b}{200}) \quad h_b < 30 \, m \, (Aproxima damente)
$$

En la figura 2.8 tenemos una recolección de datos en base al valor de pérdida del modelo Okumura en donde a menor distancia la cantidad de pérdida es menor y a mayor distancia mayor pérdida.

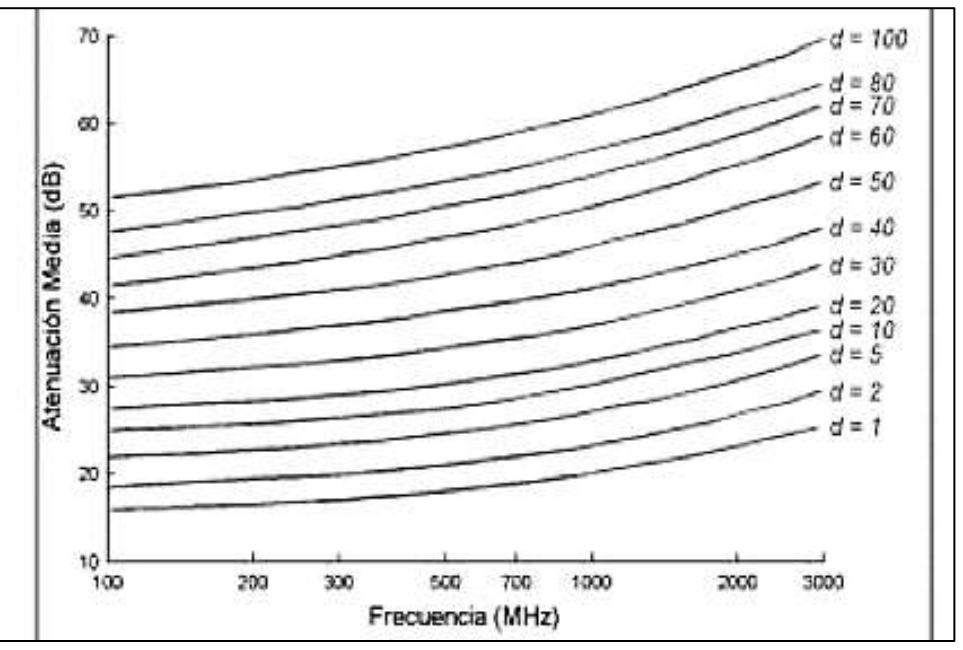

<span id="page-34-0"></span>**Figura 2. 8: Curvas del modelo de Okumura para la atenuación media** Fuente: (Rojas, Arzia, & Gómez, 2019)

Por último el término  $G(h_m)$  es el factor de ganancia de altura de la antena móvil en decibelios y se expresa de la siguiente forma:

$$
G(h_m) = 10 \log(\frac{h_m}{3}) \quad h_m < 3 \, m
$$
\n
$$
GG(h_m) = 20 \log(\frac{h_m}{3}) \quad 10 \, m > h_m < 3 \, m
$$

La tabla 2.9 proporciona las limitaciones o rango tanto para la frecuencia como para la altura de las antenas y la distancia presente entre ambas estaciones (base y móvil). Estos valores no pueden ser superiores o inferiores a lo establecido ya que puede causar una reducción al momento de determinar el valor de pérdida.

| <b>PARÁMETRO</b>      | <b>RANGO</b>        |
|-----------------------|---------------------|
| Frecuencia            | 150 a 1920 [MHz]    |
| Altura del receptor   | 1 a $3 \text{ [m]}$ |
| Altura del transmisor | 30 a 100 [m]        |
| Distancia del enlace  | 1 a 100 [km]        |

<span id="page-35-1"></span> **Tabla 2. 9: Parámetros del modelo Okumura** 

Fuente: Autor

### <span id="page-35-0"></span>**2.6.1.4. Modelo Cost Hata**

Surgió a partir del aumento en la demanda de servicio, donde nuevos canales fueron asignados a 1800 MHz al sistema. Por lo tanto, el sistema puede usar el modelo Hata ya que un rango de frecuencia de 100 a 1500 MHz.

La aplicación de este modelo fue para macroceldas en áreas urbanas y suburbanas. En la tabla 2.10 se define el rango para los parámetros vistos anteriormente en otros modelos.

| <b>PARÁMETRO</b>      | <b>RANGO</b>      |
|-----------------------|-------------------|
| Frecuencia            | 1500 a 2000 [MHz] |
| Altura del receptor   | 1 a 10 [m]        |
| Altura del transmisor | 30 a 200 [m]      |
| Distancia del enlace  | 1 a 20 [km]       |

<span id="page-35-2"></span> **Tabla 2. 10: Parámetros del modelo Cost Hata**

Fuente: Autor

La ecuación para determinar el factor de pérdida considera un factor de corrección para la antena móvil o receptor y una constante de desplazamiento expresado como:

$$
L_p = 46 + 34 \log f - 14 \log h_b - a(h_m, f) + (45 - 7 \log h_b) \log d + C_m
$$
 (8)
#### Donde:

- $L_p$ : factor de pérdida [dB]
- $f$ : frecuencia de transmisión [MHz]
- $-h_h$ : altura efectiva de la antena correspondiente a la estación base [m]
- $d$ : distancia de enlace [km]
- $-h_m$ : altura de la antena móvil o receptor [m]
- $C_m$ : desplazamiento constante [dB]
- $a(h_m, f)$ : factor de corrección en relación a la altura de la antena móvil.

Este factor está bajo condiciones de entornos, por ejemplo, en áreas suburbanas o rurales se determina por:

$$
a(h_m, f) = (1.1 \log \frac{f}{MHz} - 0.7) \frac{h_m}{m} - (1.56 \log \frac{f}{MHz} - 0.8)
$$
 (8.1)

Para entornos urbanos (ciudades enormes):

$$
a(h_m, f) = 8.29 \left( \log(1.54 \, h_m) \right)^2 - 1.1 \text{ si: } 150 \le f \ge 200
$$
\n
$$
a(h_m, f) = 3.2 \left( \log(11.75 \, h_m) \right)^2 - 4.97 \text{ si: } 200 \le f \ge 1500
$$
\n
$$
(8.2)
$$

El desplazamiento constante  $C_m$  considera dos condiciones:

- $-$  0  $dB$  para ciudades medianas y áreas suburbanas
- $-$  3  $dB$  para áreas metropolitanas

#### **2.6.2. Modelo semi-empírico.**

Se basan en leyes físicas con factores de corrección empíricos considerando la frecuencia de uso, altura tanto del transmisor como receptor, la distancia entre ambas antenas, el valor de la altura promedio con respecto a los edificios, valor del ancho de la calle y el valor de separación entre edificios Ejemplos: modelo Cost 231, modelo Egli y modelo Walfisch-Bertoni.

#### **2.6.2.1. Modelo Egli**

Durante la investigación de los efectos de propagación de radio por parte de John Egli en 1957 se estableció una mejora para el modelo de tierra del plano existente a fin de realizar mediciones de fuerza sobre las señales de transmisión que operan en las bandas de frecuencias VHF/UHF partiendo de la línea de visión exterior en ciudades grandes. El factor de pérdida se calcula mediante la ecuación:

$$
L_p = G_b G_m \left(\frac{h_b h_m}{d^2}\right)^2 \left(\frac{40}{f}\right)^2 \tag{9}
$$

Donde:

- $-L_p$ : factor de pérdida [dB]
- $G_h$ : ganancia del transmisor [dB]
- $G_m$ : ganancia del receptor [dB]
- $-h_m$ : altura de la antena móvil [m]
- $-h_h$ : altura de la antena base [m]
- $f$ : frecuencia de transmisión [MHz]

El modelo Egli puede ser aplicado en terrenos irregulares que no aborda la vegetación, es decir no se basa en la misma física, sino que es una coincidencia empírica con los datos medidos.

## **2.6.2.2. Modelo Cost 231 (Walfisch-Ikegami)**

Este modelo es empleado en sistemas celulares de menor alcance y con un rango de frecuencia especifico entre 800 a 2000 MHz; dentro de la banda UHF e incluso para macroceldas con cobertura de 2 a 20 km reflejadas en áreas rurales. Permite incorporar la estimación de pérdidas por trayectoria, más los parámetros que describen las características de un ambiente urbano, como son:

- Alturas de edificios [m]
- $-$  Ancho de las calles  $[m]$
- Separación entre edificios [m]
- Orientación de las vías respecto al trayecto directo de radio entre la estación base y el abonado móvil [Grados]
- Distancia [m]
- Altura del tejado [hr]

La tabla 2.11 permite conocer las limitaciones de campo en relación a los parámetros que influyen en este modelo de propagación considerando variables externas que pertenecen al entorno o área de operación.

| <b>PARÁMETRO</b>                                                | <b>RANGO</b>     |  |  |
|-----------------------------------------------------------------|------------------|--|--|
| Frecuencia                                                      | 800 a 2000 [MHz] |  |  |
| Altura del transmisor $h_h$                                     | 4 a 50 $[m]$     |  |  |
| Altura del receptor $h_m$                                       | 1 a $3 \,$ [m]   |  |  |
| Distancia del enlace                                            | $0.02$ a 50 [km] |  |  |
| Altura del transmisor con respecto a los edificios $\Delta h_h$ | ≥0               |  |  |

**Tabla 2. 11: Parámetros del modelo Cost 321**

Fuente: Autor

Para este modelo se rigen dos casos como se muestra en la figura 2.9. Cuando está presente la línea de vista (LOS), es decir las ondas viajan en una ruta directa desde la fuente hasta el receptor; se determina por la ecuación:

$$
L_{p(LOS)} = 42.6 + 26 \log d + 20 \log f \tag{10}
$$

Por otro lado cuando no hay línea de vista (NLOS) debido a la presencia e obstáculos en la trayectoria de la onda de un punto a otro, se determina por:

$$
L_{p(NLOS)} = L_0 + L_{rts} + L_{msd} \quad \text{cuando } L_{rts} + L_{msd} > 0
$$
\n
$$
L_{p(NLOS)} = L_0 \quad \text{cuando } L_{rts} + L_{msd} \le 0
$$
\n
$$
(11)
$$

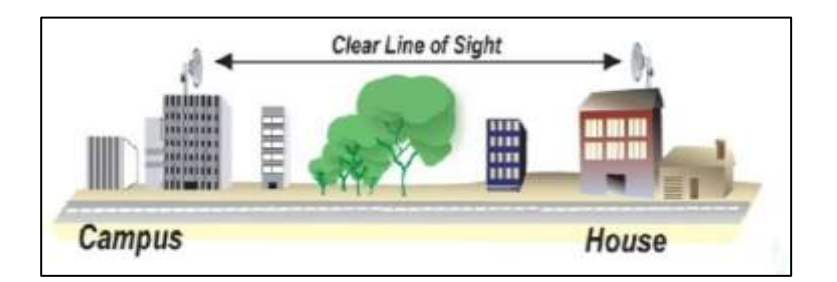

(a)

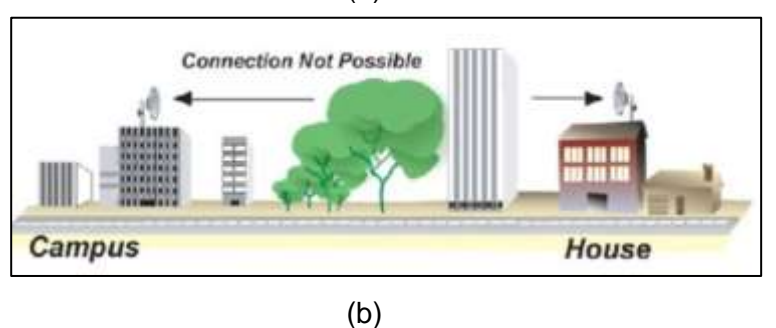

**Figura 2. 9: a) Línea de vista (LOS); b) Sin línea de vista (NLOS)** Fuente: (Rodríguez, 2009)

La distancia de comunicación está restringida por la curvatura de la Tierra, por lo que se determina el horizonte óptico:

$$
r_1 = \sqrt{12.74h_1}
$$

Si la distancia es superior al horizonte óptico originada por la refracción de la atmosfera la onda tiende a curvar hacia la Tierra, es decir este efecto posibilita que alcance una distancia de 1/3 mayor al horizonte de radio que es igual a:

$$
r_1 = \sqrt{12.74Kh_1} = \sqrt{17h_1}
$$

De las ecuaciones anteriores tenemos que:

- $r_1$ : distancia del transmisor al horizonte. [km]
- $-h_1$ : altura del transmisor. [m]
- $-$  K: factor de corrección igual a 4/3.

El factor de pérdida por condiciones de espacio libre se determina mediante la ecuación:

$$
L_0 = 32.4 + 20 \log f + 20 \log d \tag{11.1}
$$

El término  $L_{rts}$  es la pérdida por difracción en relación al tejado y la calle teniendo en cuenta su anchura y la orientación de la dirección, es decir:

$$
L_{rts} = -8.2 - 10 \log w + 10 \log f + 20 \log \Delta h_m + L_{ori} \tag{11.2}
$$

Donde w es la anchura de la calle [m] y  $\Delta h_m$  es igual a  $h_r - h_m$  [m].  $L_{ori}$ es el factor de corrección encargado de cuantificar las pérdidas a la orientación de la calle y tiene condiciones como:

$$
L_{ori} = -10 + 0.354\varphi \text{ si } 0^{\circ} \le \varphi < 35^{\circ}
$$
\n
$$
L_{ori} = 2.5 + 0.075(\varphi - 35) \text{ si } 35^{\circ} \le \varphi < 55^{\circ}
$$
\n
$$
L_{ori} = 40 + 0.114(\varphi - 55) \text{ si } 55^{\circ} \le \varphi < 90^{\circ}
$$
\n
$$
(11.2.1)
$$

La variable expresada como  $\varphi$  define el ángulo cuyo origen es entre la dirección de propagación y el eje de la calle cuya unidad es en grados. Por otro lado  $L_{msd}$  pérdida por difracción multipantalla se basa en la frecuencia, distancia entre estación móvil y base incluyendo sus alturas y la de los edificios. La ecuación para determinar el factor de pérdida es:

$$
L_{msd} = L_{bsh} + k_a + k_d \log d + k_f \log f - 9 \log b \tag{11.3}
$$

La separación de edificios es b. Tanto  $k_a, k_b, k_f$  y  $L_{bsh}$  se rigen a las siguientes condiciones:

- El termino  $k_a$  define el incremento de pérdida durante el trayecto cuando la estación base es menor a la altura de los edificios y se define mediante la ecuación:

$$
k_a = 54 \qquad \text{si } h_b > h_r
$$
\n
$$
k_a = 54 - 0.8 \Delta h_b \qquad \text{si } h_b \le h_r \text{ y } d \ge 0.5 \text{ km}
$$
\n
$$
k_a = 54 - 0.8 \Delta h_b \frac{d}{0.5} \qquad \text{si } h_b \le h_r \text{ y } d < 0.5 \text{ km}
$$

La variable  $h_r$  define la altura perteneciente a los edificios y está dada en metros (m) y ∆ $h_b$  es igual a  $\ h_b - h_r$  [m].

- El segundo termino  $k_d$  controla de dependencia de  $L_{msd}$  con la distancia y está representado por:

$$
k_b = 18 \quad \text{si} \quad h_b > h_r
$$
\n
$$
k_b = 18 - 15 \frac{\Delta h_b}{h_r} \qquad \text{si} \quad h_b \le h_r
$$

- El tercer término  $k_f$  controla la dependencia de  $L_{msd}$  con la frecuencia y es determinado mediante la ecuación:

$$
k_f = -4 + 0.7(\frac{f}{925} - 1)
$$
ciudades medianas y suburbanos  

$$
k_f = -4 + 1.5(\frac{f}{925} - 1)
$$
 centros metropolitanos

 $-$  Y por último  $L_{bsh}$ el cual depende de la altura de la estación base es igual a:

$$
L_{bsh} = -18 \log(1 + \Delta h_b) \quad \text{cuando } h_b > h_r
$$
\n
$$
L_{bsh} = 0 \quad \text{cuando } h_b \le h_r
$$

#### **2.6.2.3. Modelo Walfisch-Bertoni**

Considera el número de edificios presentes entre ambas antenas como factor fundamental, es aplicado en sistemas celulares PCS (Personal Communications Service) con un menor alcance el cual opera en bandas de frecuencia UHF/SHF. Tiene como función determinar la pérdida en microcélulas usadas para la telefonía celular mediante la ecuación:

$$
L_p = 57.1 + A + \log f + 18 \log d - 18 \log H - 18 \log (1 - \frac{d^2}{17H})
$$
 (12)

Para la ecuación (12) tenemos lo siguiente:

- $L_n$ : factor de pérdida por edificios cercanos [dB]
- $f$ : frecuencia de transmisión [MHz]
- $d$ : distancia entre las antenas [km]
- $-$  H : altura promedio con relación a la antena y altura de los edificios [m]
- $-$  A: variable producida por la presencia de edificios durante la señal

$$
A = 5\log\left(\frac{b}{2}\right)^2 + (h_b - h_r)^2 - 9\log b + 20\log\left[tg^{-1}\left(\frac{2(h_b - h_r}{b}\right)\right] \tag{12.1}
$$

La ecuación de pérdida por espacio libre es igual a:

$$
L_0 = 32.4 + 20 \log f + 20 \log d \tag{13}
$$

 $(10)$ 

Si agregamos la ecuación (13) a la ecuación (12) tenemos lo siguiente:

$$
L_p = 89.5 + A + 21 \log f + 38 \log d - 18 \log H - 18 \log(1 - \frac{d^2}{17H})
$$
 (14)

## **2.6.3. Modelo analítico**

El principal aporte del modelo es el método analítico empleado para resolver la difracción multipantalla, donde las hileras de edificios son pantallas absorbentes que están presentes en la propagación de la señal.

#### **2.6.3.1. Modelo Xia-Bertoni**

Predice el valor de pérdida básica de una señal en entornos urbanos y suburbanos y su aplicación se rige a condiciones donde: la antena correspondiente a la estación base es mayor, igual o menor que la altura de los tejados. El factor de pérdida es determinado mediante:

$$
L_p = L_o + L_{rts} + L_{msd} \tag{15}
$$

Donde:

- $L_p$ : factor de pérdida [dB]
- $L<sub>o</sub>$ : factor de pérdida por espacio libre [dB]
- $L_{rts}$ : factor de pérdida por difracción en relación al tejado y la calle [dB]
- $L_{msd}$ : factor de pérdida por difracción multipantalla [dB]

En la figura 2.10 tenemos la geometría de este modelo es decir las variables que están presente al efectuar el enlace de comunicación como son anchura de calle (w), separación de edificios (b), distancia, alturas respectivas y ángulos de formación.

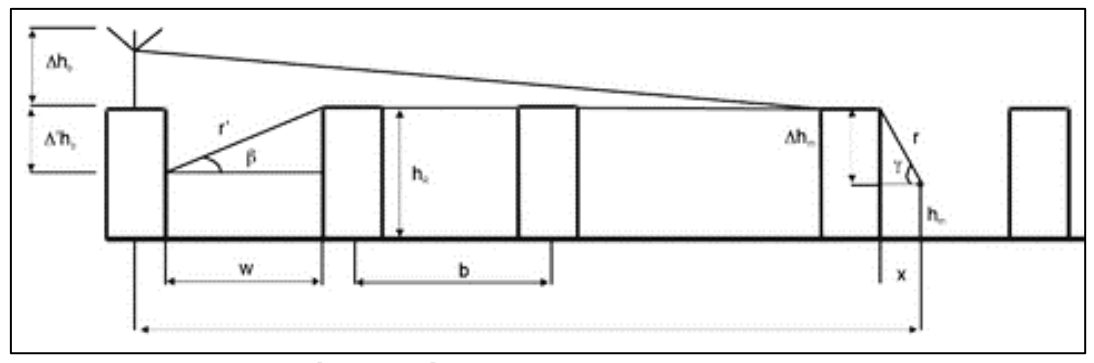

**Figura 2. 10: Geometría del método Xia-Bertoni** Fuente: (Rábanos, Tomás, & Salís, 2015)

En la pérdida por espacio libre influye la frecuencia y la distancia entre ambas antenas tanto la estación base como móvil. Existen escenarios que varían de acuerdo a sus condiciones, entre ellos son:

a) Altura del transmisor es superior al nivel del tejado, se establece la condición  $h_b > h_r$ . La ecuación para este caso parte del factor de pérdida por espacio libre mediante:

$$
L_0(dB) = 32.45 + 20 \log f + 20 \log d \tag{15.1a}
$$

b) Altura del transmisor es aproximada o igual al nivel del tejado, se establece la condición  $h_b \approx h_r$ .

En la ecuación (15.1a) se añade un valor empírico equivalente a  $\sqrt{2}$ (3dB), es decir este valor es parte de los rayos producidos por la dispersión local de los edificios que están próximos a la antena transmisora creando un refuerzo de emisión hacia el receptor, expresado de la siguiente manera:

$$
L_0(dB) = 29.45 + 20 \log f + 20 \log d \tag{15.1b}
$$

c) Altura del transmisor se encuentra por debajo del nivel del tejado, se establece la condición  $h_b < h_r$ . El valor de pérdida parte de la misma ecuación del caso (b).

La teoría geométrica por difracción permite determinar las pérdidas en relación al tejado con el techo, la cual se define como:

$$
L_{rts} = -10 \log[\frac{\lambda}{2\pi^2 r} \left(\frac{1}{\varphi} - \frac{1}{2\pi^2 \varphi}\right)^2]
$$
 (15.1)

Donde:

$$
\varphi = t g^{-1} \left(\frac{\Delta h_m}{x}\right)
$$

$$
r = \left[ (\Delta h_m)^2 + x^2 \right]^{\frac{1}{2}}
$$

$$
\Delta h_m = h_r - h_m
$$

El significado para cada variable es:

- $r$ : distancia entre el punto de difracción y el receptor. [m]
- $-$  ∆ $h_m$  : diferencia: nivel de altura del tejado ( $h_r$ ) con la altura móvil ( $h_m$ ).
- $-$  x: distancia horizontal entre la estación móvil y el edificio donde se la difracción, equivale a:  $x = \frac{w}{2}$  $\frac{w}{2}$  expresada en metros.
- $w:$  anchura media de las calles. [m]
- $-\varphi$ : ángulo de difracción originado desde la antena móvil hacia el tejado difractante con la horizontal. [rad]

Finalmente se toma la ecuación (15.1) y se la expresa en función a la frecuencia (MHz) dando como resultado:

$$
L_{rts} = -27.78 + 10 \log r + 10 \log f + 20 \log[\varphi(2\pi + \varphi)] \quad (15.2)
$$

 $(15.2)$ 

Por último, las pérdidas por difracción multipantalla son evaluadas a partir de la ecuación:

$$
L_{msd} (dB) = -10 \log|Q_M|^2 \tag{15.3}
$$

La variable  $Q_M$  se define a través del proceso de integración múltiple en relación a las funciones de Boersma. Para ello existen casos similares a lo mencionado anteriormente, los cuales son:

a) Altura del transmisor es superior al nivel del tejado, se establece la condición  $h_b > h_r$ . La ecuación parte del método de Walfisch-Bertoni dando como resultado:

$$
Q_M = 2.35 \left(\Delta h_b \sqrt{\frac{b}{\lambda}}\right)^{0.9} \frac{1}{d^{1-4*10^{-3}} \Delta h_b}
$$

Donde:

$$
\Delta h_b = h_b - h_r \text{ [m]}
$$

Reemplazando la ecuación  $Q_M$  en (15.2) tenemos que:

$$
L_{msd} = 15 - 18 \log \Delta h_b - 9 \log b - 9 \log f + 20(1 - 4(10^{-3})\Delta h_b)(3 + \log d)
$$
\n(15.4)

La letra  $b$  significa la separación media entre edificios. En el cual,  $d$  esta en kilómetros,  $b$  en metros y  $f$  en MHz.

b) Altura del transmisor es aproximada o igual al nivel del tejado, se establece la condición  $h_b \approx h_r$ .

Este caso es correspondiente a estaciones bases en las cuales sus antenas están entre 2 a 3 metros mayor al nivel de los tejados. El parámetro  $\Delta h_b$  esta aproximado a 0, por lo que la ecuación seria:

$$
Q_M \approx \frac{b}{d}
$$

Por lo cual da origen a la siguiente ecuación:

$$
L_{msd} (dB) = 60 + 20 \log d - 20 \log b \tag{15.5}
$$

Donde la distancia  $d$  esta expresada en kilómetros y  $b$  en metros.

c) Altura del transmisor se encuentra por debajo del nivel del tejado, se establece la condición  $h_b < h_r$ .

Este caso es correspondiente a estaciones bases en las cuales sus antenas son menor al nivel de los tejados. La ubicación de la antena es en la fachada de los edificios siendo así  $\Delta h_b < 0$ .

$$
L_{msd} = 35.2 + 10 \log f + 10 \log r' + 20 \log[\beta(2\pi + \beta)] - 20 \log b + 20 \log d \tag{15.6}
$$

Donde:

$$
r' = [w2 + (\Delta'hb)2]^{\frac{1}{2}}
$$
 [m] y  $\beta = tg^{-1}(\frac{\Delta'hb}{w})$   

$$
\Delta'hb = hR - hb [km]
$$

A partir de lo mencionado anteriormente, podemos concluir que:

a)  $h_b > h_r$ , altura de la antena base superior a la altura del tejado. La ecuación es la suma entre las ecuaciones (15.1a), (15.2) y (15.4).

$$
L_p = 19.57 + 10 \log r + 21 \log f + 20 \log[\varphi(2\pi + \varphi)] - 18 \log \Delta h_b
$$
  
- 9 \log b + 38 \log d (16)

b)  $\ h_{b}\approx h_{r}$ , altura de la estación base aproximada a la altura del tejado. La ecuación es la unión entre las ecuaciones (15.1b), (15.2) y (15.5).

$$
L_p = 61.6 + 10 \log r + 30 \log f + 40 \log d
$$
  
- 20 log b + 20 log[ $\varphi$ (2 $\pi$  +  $\varphi$ )] (17)

c)  $h_b < h_r$ , altura de la estación base inferior al nivel del tejado. Se suman las ecuaciones (15.1b), (15.2) y (15.6).

$$
L_p = 36.9 + 10 \log r' + 10 \log r + 40 \log f + 40 \log d
$$
  
- 20 log b + 20 log[ $\beta$ (2 $\pi$  +  $\beta$ )] + 20 log[ $\phi$ (2 $\pi$  +  $\phi$ )] (18)

## **2.7. Resumen**

En la tabla 2.12 tenemos un resumen de los modelos de propagación en relación a su factor de pérdida acorde a las condiciones que presenten cada uno de ellos.

| <b>MODELO</b>          | <b>FACTOR DE PÉRDIDA</b>                                                                                    |
|------------------------|----------------------------------------------------------------------------------------------------|
|                        | <b>Modelo punto-punto:</b>                                                                                  |
| Lee                    | $L = L_1 + \gamma \log d - 10(\log F_A - 2\log\left(\frac{H_{ET}}{20}\right))$                              |
|                        | Modelo área-área:                                                                                           |
|                        | $L = L_1 + \gamma \log d - 10 \log F_A$                                                                     |
|                        | Área urbana:                                                                                                |
|                        | $L_U$ = 69.55 + 26.16 $\log f$ – 13.82 $h_b$ – $C_H$                                                        |
|                        | Área suburbana:                                                                                             |
| Hata                   | $L_{SU} = L_U - 2(\log \frac{f}{2R})^2 - 54$                                                                |
|                        | Áreas abiertas:                                                                                             |
|                        | $L_a = L_U - 4.78(\log f)^2 + 18.33(\log f) - 40.94$                                                        |
| Okumura                | $L_n = L_0 + A(f, d) - G(h_b) - G(h_m) - G(Area)$                                                           |
| Cost Hata              | $L_p = 46 + 34 \log f - 14 \log h_b - a(h_m, f) + (45 - 7 \log h_b) \log d + C_m$                           |
|                        | Línea de vista:                                                                                             |
|                        | $L_{p(LOS)} = 42.6 + 26 \log d + 20 \log f$                                                                 |
| <b>Cost 231</b>        | Sin línea de vista:                                                                                         |
|                        | $L_{p(NLOS)} = L_0 + L_{rts} + L_{msd}$ cuando $L_{rts} + L_{msd} > 0$                                      |
|                        | $L_{p(NLOS)} = L_0$ cuando $L_{rts} + L_{msd} \leq 0$                                                       |
| Walfisch-<br>Bertoni   | $L_p = 57.1 + A + \log f + 18 \log d - 18 \log H - 18 \log (1 - \frac{d^2}{17H})$                           |
| Egli                   | $L_p = G_b G_m (\frac{h_b h_m}{d^2})^2 (\frac{40}{f})^2$                                                    |
|                        | $h_h > h_r$ :                                                                                               |
|                        | $L_p = 19.57 + 10 \log r + 21 \log f + 20 \log \left[ \varphi(2\pi + \varphi) \right] - 18 \log \Delta h_b$ |
|                        | $-9 \log b + 38 \log d$                                                                                     |
| Xia-<br><b>Bertoni</b> | $h_h \approx h_r$ :                                                                                         |
|                        | $L_p = 61.6 + 10 \log r + 30 \log f + 40 \log d$                                                            |
|                        | $-20 \log b + 20 \log[\varphi(2\pi + \varphi)]$                                                             |
|                        | $h_h < h_r$                                                                                                 |
|                        | $L_p = 36.9 + 10 \log r' + 10 \log r + 40 \log f + 40 \log d$                                               |
|                        | $-20 \log b + 20 \log[\beta(2\pi + \beta)] + 20 \log[\varphi(2\pi + \varphi)]$                              |

**Tabla 2. 12: Resumen de los modelos de propagación**

Fuente: Autor

## **CAPÍTULO 3**

## **DISEÑO, FUNCIONAMIENTO Y RESULTADOS**

## **3.1. Características del simulador**

En telecomunicaciones, un enlace de comunicación (link communication) es un medio de conexión entre dos puntos, transmisor y receptor; con el fin de trasmitir y recibir una señal o información que se rigen a parámetros tanto de los dispositivos como del entorno.

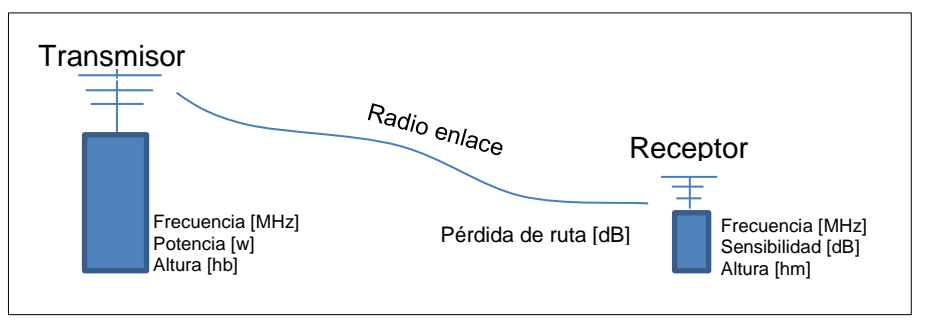

 **Figura 3. 1: Modelo real de la operación del simulador** Elaborado por: Autor.

El desarrollo del simulador parte desde el modelo de un enlace de comunicación como se muestra en la figura 3.1, donde se establecen parámetros tanto para el transmisor como el receptor los cuales son:

- $-$  Frecuencia (MHz)
- Potencia del transmisor (watts) y sensibilidad del receptor (dB)
- Altura (m)
- Distancia (m)
- Variables que pertenecen al entorno (altura del terreno, ancho de la calle, nivel del tejado, etc.)

Los parámetros mencionados anteriormente son la base para determinar el factor de pérdida de la señal (dB) mediante un modelo de propagación como es el modelo Cost 231 considerando los parámetros de las antenas como variables externas del entorno o área por medio de un lenguaje de programación definido por las ecuaciones representadas en la tabla 3.13.

| <b>CASO</b>        | <b>FACTOR DE PÉRDIDA</b>                                               |
|--------------------|------------------------------------------------------------------------|
| Línea de vista     | $L_{p(LOS)} = 42.6 + 26 \log d + 20 \log f$                            |
| Sin línea de vista | $L_{p(NLOS)} = L_0 + L_{rts} + L_{msd}$ cuando $L_{rts} + L_{msd} > 0$ |
|                    | $L_{p(NLOS)} = L_0$ cuando $L_{rts} + L_{msd} \leq 0$                  |

**Tabla 3. 13: Factor de pérdida del modelo Cost 231**

Fuente: Autor

El desarrollo de la interfaz para este modelo fue mediante la versión R2019a con los comandos: pattern (patrón de radiación), coverage (cobertura de la antena), link (comunicación), los (línea de vista), etc. Además, se utilizaron:

- Comando guide: interfaz gráfica de usuario (GUI).
- Site viewer: visualizar el enlace de comunicación, ubicación de las antenas y otros datos.
- Callback functions o funciones de llamada: operaciones, variables y comandos.

## **3.2. Componentes de las interfaces**

Los componentes que se llevaron a cabo durante el desarrollo de este trabajo, es decir en el diseño de las interfaces o GUI (Interfaz Gráfica de Usuario) son descritos con su respectiva imagen y su función específica en la tabla 3.14.

| <b>NOMBRE</b> | <b>IMAGEN</b>                      | <b>SIGNIFICADO</b>                     |
|---------------|------------------------------------|----------------------------------------|
| Pushbotton    | 0R                                 | Acceso a otra interfaz                 |
| Edit text     | EDIT                               | Texto editable                         |
| Static text   | <b>TXT</b>                         | Texto que no pueden ser editados       |
| Axes          | k                                  | Permite visualizar gráficos o imágenes |
| Panel         | $\frac{1}{\vert \mathbb{Q} \vert}$ | Se puede insertar cualquier elemento   |

**Tabla 3. 14: Descripción de los componentes**

Fuente: Autor

## **3.3. Diseño y programación de las GUI (Interfaz Gráfica de Usuario)**

En la figura 3.3 se tienen en bloques el procedimiento del simulador como es la parte de introducción al programa en este caso portada y el menú de operaciones que está compuesto por:

- Los modelos de propagación: grupos y su clasificación
- La antena: tipo de antena empleado para este simulador (Yagi) y los datos respectivos en base al tipo de antena y sus valores acordes al modelo de propagación con el que se trabaje

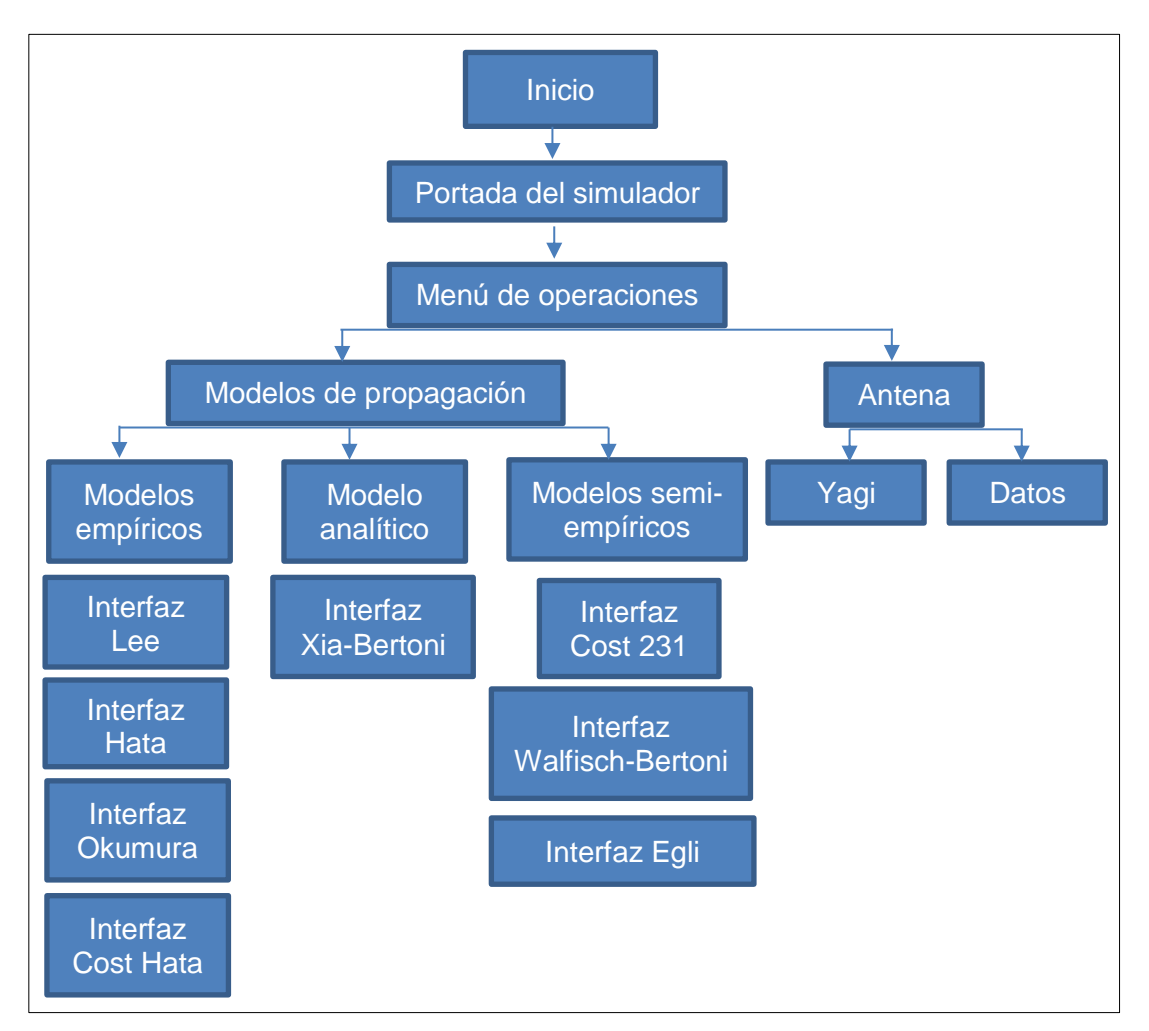

**Figura 3. 2: Diagrama de bloques del simulador**  Elaborado por: Autor.

Para este simulador se establecieron 12 interfaz gráficas cada una con sus componentes respectivos (pushbutton, static text, axes, panel control y edit text, etc.) y las ecuaciones determinadas por functions callback o función de devolución de llamada (argumento de una función a otra función).

Los comandos utilizados en este simulador son proporcionados por la herramienta Site viewer (mapa tridimensional) integrados en la visualización del enlace de comunicación con respecto a los parámetros. En la tabla 3.15 se detalla los comandos empleados con su función.

| <b>COMANDO</b> | <b>FUNCIÓN</b>                                              |
|----------------|-------------------------------------------------------------|
| coverage       | Muestra el área de cobertura con respecto al transmisor     |
| pattern        | Muestra el patrón de radiación de ambas antenas             |
| link           | Muestra el enlace de comunicación en el mapa                |
| los            | Traza la visibilidad de la línea de visión entre dos sitios |
| <b>SINR</b>    | Muestra el mapa de relación señal-interferencia más ruido   |
| Fuente: Autor  |                                                             |

**Tabla 3. 15: Comandos de Site viewer**

# **3.3.1. Portada del simulador**

En la figura 3.3 se procede con el diseñó de la introducción al simulador compuesta por un pushbotton (Inicio) con la función de permitir al usuario tener acceso a la siguiente interfaz y un axes donde se puede almacenar y visualizar una imagen sea de una página web o del ordenador (Imagen.jpg).

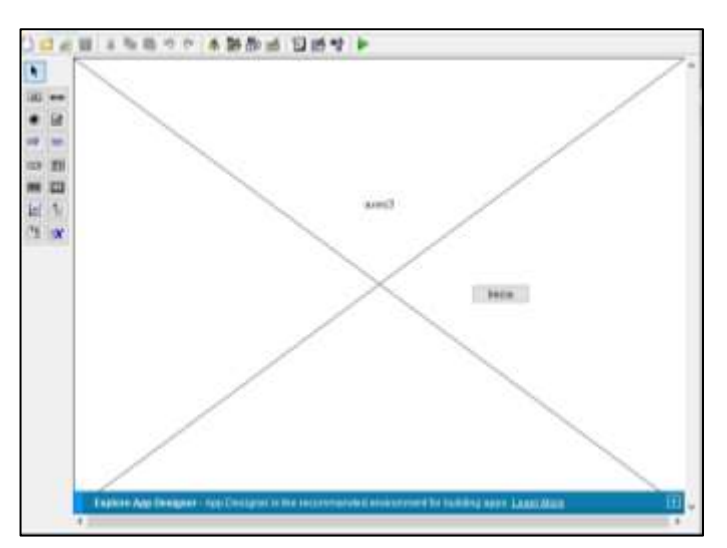

 **Figura 3. 3: Ventana GUI: Portada** Elaborado por: Autor.

```
% --- Executes just before Portada is made visible.
function Portada_OpeningFcn (hObject, eventdata, handles, varargin)
imagen=imread('Imagen.jpg');
image(imagen);
axis off
% --- Executes when user attempts to close figure1.
function figure1 CloseRequestFcn (hObject, eventdata, handles)
opc=questdlg ('¿Desea salir del programa?','SALIR','Si','No','No');
if strcmp(opc,'No')
     return;
end
```
Este código cumple dos funciones: ingresar una imagen diseñada en el ordenador o de una página web por medio de un axes y establecer una condición para cerrar el programa en general.

## **3.3.2. Menú de operaciones**

La figura 3.4 muestra el diseño del menú de operaciones en donde están los modelos de propagación y la antena, además está compuesto por:

- 9 pushbottons: identifican cada modelo de propagación
- 4 paneles: representan los grupos al que pertenece cada modelo
- 1 pushbotton: que permite regresar a la interfaz anterior (Portada)
- $-$  1 panel: permite acceder a la interfaz (Antena) y a la interfaz de datos (TABLA) con sus valores relacionados al tipo de antena

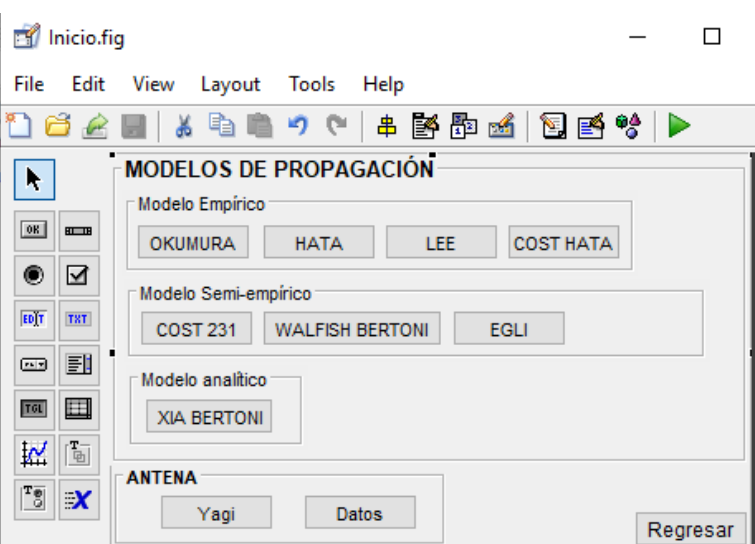

 **Figura 3. 4: Ventana GUI: Inicio** Elaborado por: Autor.

```
% --- Executes on button press in okumura.
function okumura Callback(hObject, eventdata, handles)
Okumura ();
% --- Executes on button press in hata.
function hata Callback (hObject, eventdata, handles)
Hata ():
% --- Executes on button press in lee.
function lee Callback (hObject, eventdata, handles)
Lee ();
% --- Executes on button press in costHata.
function costHata Callback (hObject, eventdata, handles)
CostHata ();
% --- Executes on button press in cost231.
function cost231 Callback (hObject, eventdata, handles)
Cost231();
% --- Executes on button press in walfishBertoni.
function walfishBertoni_Callback (hObject, eventdata, handles)
WalfischBertoni ();
% --- Executes on button press in xiaBertoni.
function xiaBertoni Callback (hObject, eventdata, handles)
XiaBertoni ();
% --- Executes on button press in egli.
function egli Callback (hObject, eventdata, handles)
Egli ();
% --- Executes on button press in Back.
function Back Callback (hObject, eventdata, handles)
close (Inicio);
Portada ();
% --- Executes on button press in data.
function data Callback (hObject, eventdata, handles)
TABLA ();
% --- Executes on button press in yg.
function yg Callback (hObject, eventdata, handles)
Antena ();
```
Este código permite abrir una interfaz o GUI prediseñada, es decir tener un acceso rápido a otra ventana de operación. Para poder hacerlo se debe escribir el nombre de la interfaz de tal manera como se la guardo.

#### **3.3.2.1. Interfaz antena**

En la figura 3.5 se procede con la interfaz antena compuesta 5 pushbottons (3 definición de las partes o elementos de la antena Yagi y 2 ejecutan operaciones tanto de diseño como patrón de radiación), 2 edit text que son los datos ingresados por el usuario (número de directores y la frecuencia) y 1 axes para visualizar la imagen de la antena.

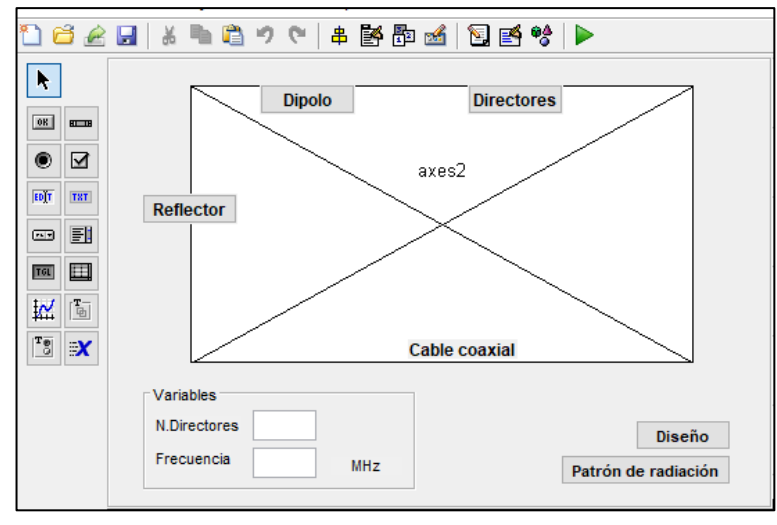

 **Figura 3. 5: Ventana GUI: Antena** Elaborado por: Autor.

```
% --- Executes just before Antena is made visible.
function Antena_OpeningFcn (hObject, eventdata, handles, varargin)
imagen=imread('AntenaYagi.jpg');
image(imagen);
axis off
% --- Executes on button press in director.
function director Callback(hObject, eventdata, handles)
m = msgbox({'Este elemento aumenta la direccionalidad de la antena, 
ganancia y la captación hacia adelante.'}, ...
     'Directores');
% --- Executes on button press in dipolo.
function dipolo Callback(hObject, eventdata, handles)
m = msgbox({'Es el elemento principal de la antena y se encarga de 
captar la energía (ondas electromagnéticas) llevada a cabo por la 
parte posterior o la anterior.'}, ...
     'Dipolo');
% --- Executes on button press in reflejar.
function reflejar Callback(hObject, eventdata, handles)
m = msgbox({'La función de este elemento es impedir que el 
dipolocapte energia por la parte posterior (se evita la imagen 
fantasma) de tal manera que el dipolo reciba señales en una 
dirección.'}, ...
     'Reflector');
% --- Executes on button press in ver.
function ver Callback(hObject, eventdata, handles)
global direct
y = yagiUda('NumDirectors',direct);
f1=figure; show(y)
% --- Executes on button press in radiacion.
function radiacion Callback(hObject, eventdata, handles)
global direct
global f
y = yagiUda('NumDirectors',direct);
f2=figure;
pattern (y, f)
```
Este código cumple varias funciones: cargar una imagen guardada en el mismo directorio de Matlab, crear cuadros de diálogos y realizar operaciones en base al patrón de radiación y el diseño de la antena respectiva.

## **3.3.2.2. Interfaz tabla**

Esta parte es para brindar información al estudiante sobre los tipos de antenas que se usarán en cada modelo de propagación con sus respectivas frecuencias, potencia del transmisor, ganancia y sensibilidad del receptor; las cuales fueron descritas por medio de paneles y static text como se muestra en la figura 3.6.

| N,                   | Modela de propagación                             | Frecuencia                                           | Banda de frecuencia                     | <b>Antena</b>                                                           | Frecuencia                                      | Ganancia                                  | Potencia Ta            | <b>Sensibilidad</b> its |
|----------------------|---------------------------------------------------|------------------------------------------------------|-----------------------------------------|-------------------------------------------------------------------------|-------------------------------------------------|-------------------------------------------|------------------------|-------------------------|
| ш<br><b>RIN</b><br>з | <b><i><u>STATISTICS</u></i></b><br><b>Olumura</b> | 150-1020 MHz                                         | VHF (30-300 MHz)<br>UHF (380-3000 MHz)  | ARVCKIS-D-4EKA 4uagmants.<br>ARYCKM-E-48XA daughents<br>Payving LPDA-92 | 150-300 MHz<br>380-800 MHz<br>888-3000 MHz      | 12.486<br>12.006<br>10 dff                | 10 m<br>10m<br>508 se  |                         |
| m                    | Hata                                              | <b><i>MEMBERS</i></b><br>$= 1536$ MHz                | UHF (300-3000 MHz)                      | HISA-DIFFITY GA                                                         | 505-1800 MHz.                                   | 11.491                                    | 100 w                  |                         |
| 粗                    | 1.68                                              | 900 little                                           | UHF (300-3000 MHz)                      | Vagi 9 segments                                                         | 806-908 MHz                                     | 13-dfh                                    | 50 w                   |                         |
| 吅<br>m<br>In.        | Xia-Bartoni                                       | 2.1 Onte                                             | UHF (300-3000 MHz)                      | TLYA-200-7-4 segments                                                   | 1 82-2 17 GHz                                   | 7.096                                     | 100 W                  | $-00.46$                |
| V.<br><b>IX</b>      | Cost Rate                                         | 1500-2000 MHz                                        | UHF (380-3000 MHz)                      | ARK103XZ                                                                | 1350-2000 MHz                                   | 30.481                                    | 10m                    |                         |
|                      | Egn                                               | VHF y UHF                                            | VHF (30-300 MHz)<br>UHF (300-3000 MHz)  | ARYCKM-D-4EKA 4sepments<br>ARYCKH-E-48XA 4segments<br>Powiting LPDA-82  | 150-300 MHz<br>306-800 MHz<br>898-3000 MHz      | <b>TELES</b><br>12:486<br>12.05<br>10 dBi | 10 w<br>10 w<br>500 w  |                         |
|                      | Walfach-Bertoni                                   | UHF y SHF                                            | UHF (386-3000 MHz)<br>SHP (3-30 GHz)    | ARVCKI4-E-40XA 4segments<br>Poynting LPDA-92<br>TLVA-200-7-4 sugmeris   | 300-800 MHz<br>886-3000 MHz<br>1.92-2.17 GHz    | 12 dfft<br>10.dlii<br>子面                  | 10 W<br>880 W<br>105 W |                         |
|                      | Cost231                                           | 800-2000 MHz                                         | UHF (300-3000 MHz)                      | Foynting LPDA-B2                                                        | 686-3000 MHz                                    | 10.891                                    | 500 w.                 |                         |
|                      | <b>Weissber</b>                                   | <b>COURSE</b><br>250 MHz - 95 GHz<br><b>MATERIAL</b> | VHF (36-300 MHz):<br>UHF (300-3000 MHz) |                                                                         | Cusiquier tipo de antena descrita anteniomente. |                                           |                        |                         |

**Figura 3. 6: Ventana GUI: TABLA** Elaborado por: Autor.

## **3.3.3. Modelos de propagación**

En la figura 3.7 se desarrolló los campos tanto de ingreso como obtención de datos para cada modelo de propagación donde se componen de 5 pushbottons para ejecutar distintas opciones como son:

- Enlace (Simular, Cobertura, Radiación y SNIR).
- Cálculo matemático (Calcular).
- Borrar datos (Limpiar) y abrir cuadros de ayuda (Parámetros)
- Visualizar mapa tridimensional (Mapa).

| Simular    | Radiación | Cobertura | <b>SINR</b> |
|------------|-----------|-----------|-------------|
|            |           | Calcular  |             |
| Parámetros |           | Mapa      | Limpiar     |

 **Figura 3. 7: Operaciones del simulador** Elaborado por: Autor.

#### **% DECLARACIÓN DE LAS VARIABLES PARA LA SIMULACIÓN**

```
- ltx: latitud con respecto al trasmisor.
```
- lotx: longitud con respecto al transmisor.
- lrx: latitud con respecto al receptor.
- lorx: longitud con respecto al receptor.
- hm: altura de la estación móvil [m]
- hb: altura de la estación base. [m]
- fg: frecuencia de operación. [MHz]
- wtx: potencia del transmisor. [W]
- srx: sensibilidad del receptor. [dB]
- **% COMANDOS PARA LA OPERACIÓN SIMULAR**

```
% --- Executes on button press in simular.
function simular Callback(hObject, eventdata, handles)
global ltx
global lotx
global lrx
global lorx
global hm
global hb
global fq
global wtx
global srx
%INGRESO DE LAS ANTENAS (TRANSMISOR Y RECEPTOR)
tx = txsite("Name", "Ptx", ... "Latitude",ltx, ...
     "Longitude",lotx, ...
     "Antenna",yagiAntenna, ...
    "AntennaHeight", hb, ...
     "TransmitterFrequency",fq, ...
     "TransmitterPower",wtx);
show(tx); 
rx = rxsite("Name", "Prx", ... "Latitude",lrx, ...
     "Longitude",lorx, ...
    "Antenna", design(yagiUda, fq), ...
     "AntennaHeight",hm, ...
    "ReceiverSensitivity", srx);
show(rx);
```

```
% DISEÑO DE LA ANTENA YAGI (DIRECCIONAL)
yaqiAntenna = design(yaqiUda,fq);yagiAntenna.Tilt = 90;
yagiAntenna.TiltAxis = 'y';
% ÁNGULO ENTRE SITIOS
[az,el] = angle(tx,rx);set(handles.azi,'string',az);
set(handles.ele, 'string',el);
% AZIMUT ANTIHORARIO DESDE EL ESTE Y HORARIO DESDE EL NORTE
azFromEast = angle(tx, rx);
set(handles.aE,'string',azFromEast);
azFromNorth = -azFromEast + 90;
set(handles.aN,'string',azFromNorth);
% VISIBILIDAD DE LA LÍNEA DE VISIÓN (LOS) Y ENLACE DE COMUNICACIÓN
los(tx,rx);
link(rx,tx);
% DISTANCIA ENTRE TX Y RX
dm = distance(tx,rx);dk=dm/1000;
set(handles.d,'string',dk);
% INTENSIDAD DE LA SEÑAL
int = sigstreamth(rx,tx);set(handles.is,'string',int);
% MARGEN DEL ENLACE
margin = abs(rx, ReceiverSensitivity - int);set(handles.margin, 'string', margin);
% COMANDO PARA VISULIZAR EL MAPA TRIDIMENSIONAL
% --- Executes on button press in map.
function map Callback(hObject, eventdata, handles)
viewer = siteviewer;
% COMANDO PARA LA OPERACIÓN COBERTURA
% --- Executes on button press in cobertura.
function cobertura Callback(hObject, eventdata, handles)
global ltx
global lotx
global fq
global hb
global wtx
global srx
tx = txsite("Name", "Ptx", ... "Latitude",ltx, ...
     "Longitude",lotx, ...
    "Antenna", design(yagiUda, fq), ...
    "AntennaHeight", hb, ...
     "TransmitterFrequency",fq, ...
     "TransmitterPower",wtx);
```

```
coverage(tx,'SignalStrengths',srx:5:-60)
```

```
% --- Executes on button press in radiacion.
function radiacion Callback(hObject, eventdata, handles)
global ltx
global lotx
global fq
global hb
global wtx
global lrx
global lorx
global hm
global srx
tx = txsite("Name", "Ptx", ... "Latitude",ltx, ...
     "Longitude",lotx, ...
    "Antenna", design(yagiUda, fq), ...
     "AntennaHeight",hb, ...
     "TransmitterFrequency",fq, ...
     "TransmitterPower",wtx);
rx = rxsite("Name", "Prx", ... "Latitude",lrx, ...
     "Longitude",lorx, ...
    "Antenna", design(yagiUda, fq), ...
     "AntennaHeight",hm, ...
     "ReceiverSensitivity",srx);
pattern(tx, 'Transparency', 0.2);
pattern(rx, fq);
```
**% COMANDO PARA LA OPERACIÓN PATRÓN DE RADIACIÓN**

#### **% COMANDO PARA LA OPERACIÓN SINR (SEÑAL-INTERFERENCIA MAS RUIDO)**

```
% --- Executes on button press in sinr.
function sinr Callback(hObject, eventdata, handles)
global ltx
global lotx
global fq
global hb
global wtx
tx = txsite("Name", "Ptx", ... "Latitude",ltx, ...
     "Longitude",lotx, ...
    "Antenna", design (yagiUda, fq), ...
    "AntennaHeight", hb, ...
     "TransmitterFrequency",fq, ...
     "TransmitterPower",wtx);
sinr(tx)
```
#### **% DEVOLUCIÓN DE LLAMADA O CALLBACK PARA EDITAR DATOS**

```
global fq
fq=str2double(get(hObject,'String'));
```
**% DEVOLUCIÓN DE LLAMADA O CALLBACK PARA ELIMINAR DATOS**

```
set(handles.fq,'String',' ');
```
Cada código mencionado anteriormente es empleado en los distintos modelos de propagación permitiendo una obtención de valores y gráficas generadas por el programa por medio de valores que correspondan a las limitaciones establecidos en la parte teórica.

En la figura 3.8 se crea un cuadro de simulación en donde se utilizó 7 edit text: para la intensidad de señal, margen de enlace, distancia, azimut, elevación, azimut\_Este y azimut\_Norte estos valores son obtenidas de manera automática al realizar la operación **Simular**.

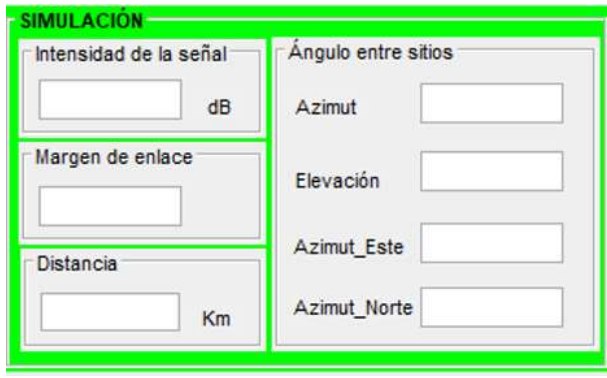

 **Figura 3. 8: Salida de datos de la simulación** Elaborado por: Autor.

La figura 3.9 con relación a los datos de enlace se emplearon 9 edit text y 9 static text tanto para definir los parámetros correspondientes a las antenas (transmisor y receptor) donde los datos serán ingresados por el usuario de forma manual considerando las limitaciones para cada modelo de propagacion.

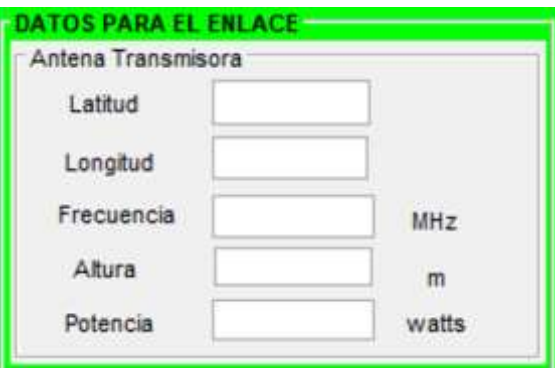

 **Figura 3. 9: Entrada de datos para el enlace** Elaborado por: Autor.

## **3.3.3.1. Interfaz del modelo Cost 231**

Esta interfaz se dan dos casos: para Línea de vista (LOS) con la ecuación (10) y sin línea de vista (NLOS) en base a la ecuación (11) en donde se establece: cuando  $L_{rts} + L_{msd} > 0$  y  $L_{rts} + L_{msd} \le$ . La figura 3.10 está compuesta por:

- 5 variables: frecuencia, separación de edificios (b), anchura de la calle (w), ángulo formado por la dirección de propagación (a) y altura del tejado (hr).
- 6 static text para el valor de pérdida en este modelo.

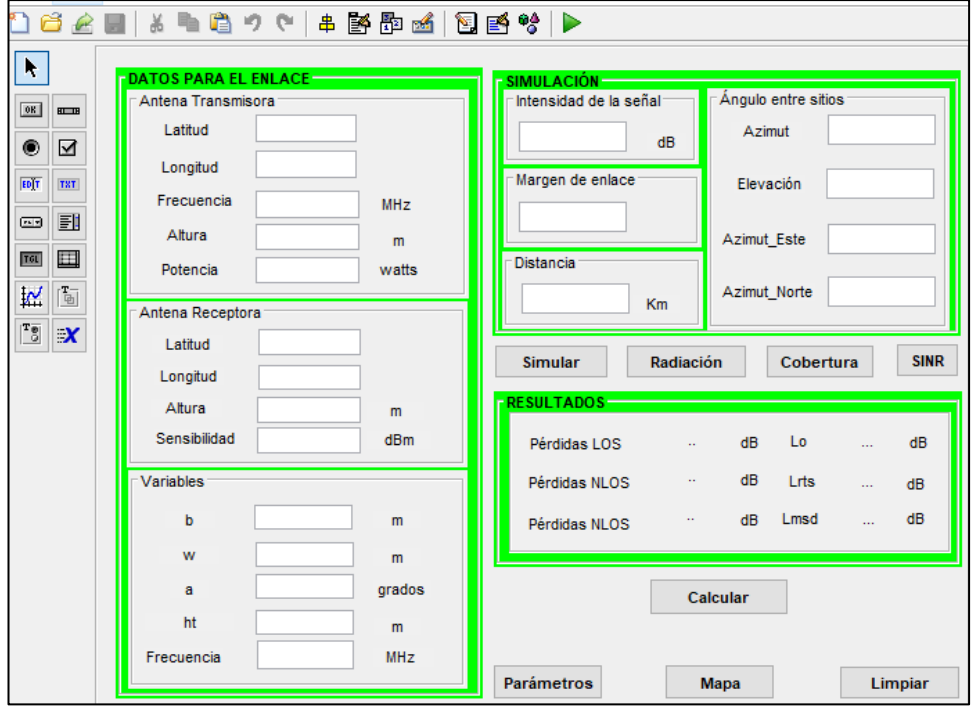

 **Figura 3. 10: Ventana GUI: Cost231** Elaborado por: Autor.

#### Código de programación:

- **% DECLARACIÓN DE LAS VARIABLES PARA LA OPERACIÓN CALCULAR**
	- hm y hb: altura de la estación móvil y la estación base. [m]
	- w: ancho de la calle [m]
	- f: frecuencia [MHz]
	- ht: altura del tejado [m]
	- a: ángulo de difracción [grados]
	- b: separación entre edificios [m]

```
% DECLARACIÓN DE LAS ECUACIONES Y SENTENCIAS (IF)
% --- Executes on button press in calcular.
function calcular Callback(hObject, eventdata, handles)
global hm
global hb
global b
global a
global ht
global w
global f
di=str2double(get(handles.d,'String'));
if a>=0 && a<35
   Lori=-10+0.354*a;elseif a>=35 && a<55
   Lori=2.5+0.075*(a-35);
elseif a>=55 && a<=90
    Lori=4-0.114*(a-55);
end 
Lrts=-8.2-10*log10(w)+10*log10(f)+20*log10(ht-hm)+Lori;set(handles.lrts,'string',Lrts);
if hb>ht
  Lbsh=-18*log10(1+(hb-ht));
else
   Lbsh=0:
end 
if hb>ht
  k = 54:
elseif hb<=ht && di>=0.5
  ka=54-0.8*(hb-ht);elseif hb<=ht && di<0.5
  ka=54-0.8*(hb-ht)*(di/0.5);end 
if hb>ht
   kd=18;
else
  kd=18-15*(hb-ht)/ht;end 
if f>800 || f<2000
  LOS=42.6+26*log10(di)+20*log10(f);set(handles.LOS, 'string', LOS);
   kf=-4+0.7*(f/925)-1; Lmsd=Lbsh+ka+kd*log10(di)+kf*log10(f)-9*log10(b);
   set(handles.lmsd,'string',Lmsd);
   Lo=32.4+20*log10 (di) +20*log10 (f);
   set(handles.lo, 'string', Lo);
end
if Lrts+Lmsd>0
   NLOS1=Lo+Lrts+Lmsd;
  set(handles.NOS1, 'string', NLOS1);
elseif Lrts+Lmsd<=0
   NLOS2=Lo;
   set(handles.NOS2, 'string', NLOS2);
end
```
#### **% CUADRO DE AYUDA (DEFINICIONES Y VALORES)**

```
% --- Executes on button press in help.
function help Callback(hObject, eventdata, handles)
m = msgbox({'Frecuencia: 800 a 2000 [MHz]'}; ...'Altura del transmisor (hb): 4 a 50 [m]'; ...
    'Altura del receptor (hm): 1 a 3 [m]'; ...
    'Distancia: 0.02 a 50 [km]'; ...
     'a: Ángulo formado por la dirección de propagación y el eje de 
la calle'; ...
    'w: Anchura de la calle'; ...
    'hr: Altura del tejado'; ...
    'b: Separación entre edificios'; ...
    'LOS: Line of Sight (Linea de vista)'; ...
    'NOS: Not line of sight (Sin linea de vista)'; ...
    'Lo: Pérdida por condiciones de espacio libre'; ...
    'Lrts: Pérdida por difracción del tejado a la calle'; ...
     'Lmsd: Pérdida por difracción multipantalla'}, ...
     'Parámetros');
```
#### **% DEVOLUCIÓN DE LLAMADA O CALLBACK PARA ELIMINAR DATOS**

```
% --- Executes on button press in Eliminar.
function Eliminar Callback(hObject, eventdata, handles)
set(handles.hm, 'String', ' ');
set(handles.hb,'String',' ');
set(handles.b,'String',' ');
set(handles.f,'String',' ');
set(handles.w, 'String', ' ');
set(handles.a,'String',' ');
set(handles.ht,'String',' ');
set(handles.LOS,'String',' ');
set(handles.NOS1,'String',' ');
set(handles.NOS2,'String',' ');
set(handles.lo,'String',' ');
set(handles.lrts,'String',' ');
set(handles.lmsd,'String',' ');
```
Su función es resolver las ecuaciones para dos casos como es línea de vista (LOS) y sin línea de vista (NLOS) preestablecidas en el fundamento teórico de acuerdo a las variables o parámetros empleados.

#### **3.4. Simulación del modelo Cost 231**

Se ingresa al software Matlab, en la pestaña Editor se carga el archivo *Portada.m* (introducción al simulador) y se da clic en la opción *Run* para correr el archivo previamente cargado mostrando la imagen almacenada en axes con el logo de la Universidad y los datos del autor junto a un botón *Inicio*.

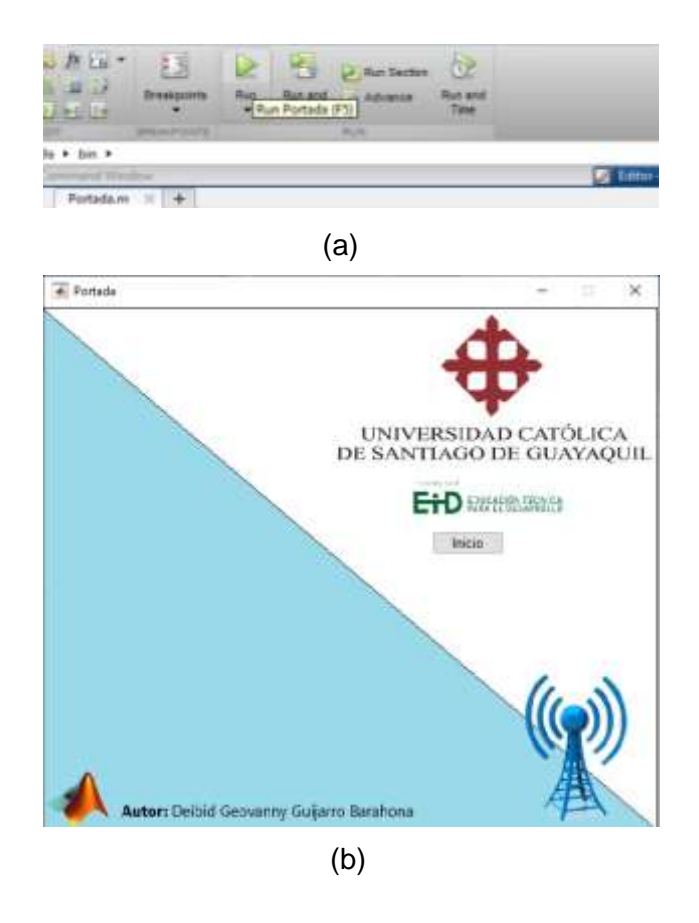

**Figura 3. 11: a) Editor con el archivo Portada.m; b) Ventana Portada** Elaborado por: Autor.

La figura 3.12 muestra el menú de operaciones con los grupos al que pertenece cada modelo de propagación y la antena empleada en el simulador. Además, una opción *Regresar* para ir a la interfaz anterior (Portada).

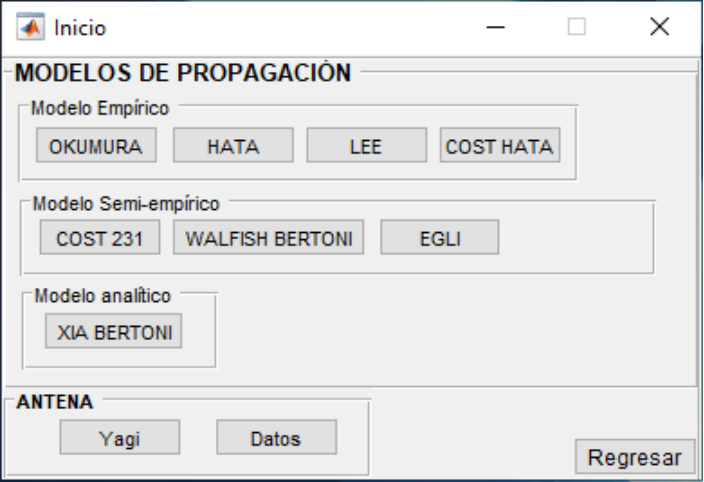

 **Figura 3. 12: Ventana Inicio** Elaborado por: Autor.

El panel **ANTENA** permite acceder a otra interfaz en donde se presenta una imagen de la antena empleada (Yagi) y sus elementos representados por botones, donde al hacer clic en uno de ellos se abrirá un cuadro de diálogo describiendo la función del componente seleccionado como se muestra en la figura 3.13.

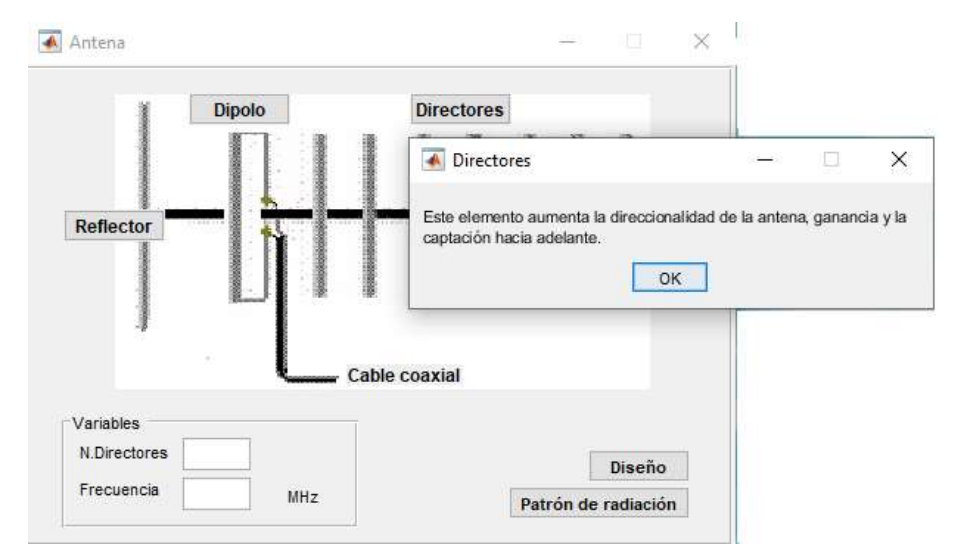

 **Figura 3. 13: Descripción del elemento director** Elaborado por: Autor.

Este tipo de antena fue seleccionado porque operan dentro de las bandas de frecuencia VHF (30-300 MHz) y UHF (300-3000 MHz) son directivas; es decir concentra toda la energía de radiación en una dirección preferente, son aplicadas para comunicaciones de punto a punto y de punto a múltiples puntos y tienen un confiable rendimiento de ganancia direccional y un ruido relativamente bajo debido a menor ancho de banda.

En esta interfaz se puede diseñar la antena (Yagi) según el número de directores y la frecuencia de operación. Por ejemplo: N. Directores es 9 y la frecuencia equivale a 860 MHz. Una vez ingresado los datos se selecciona la opción *Diseño* donde muestra la cantidad de directores con sus valores específicos y la opción *Patrón de radiación* que permite visualizar la salida, frecuencia, valores máximos y mínimos, el azimut y la elevación de la antena como se muestra en la figura 3.14.

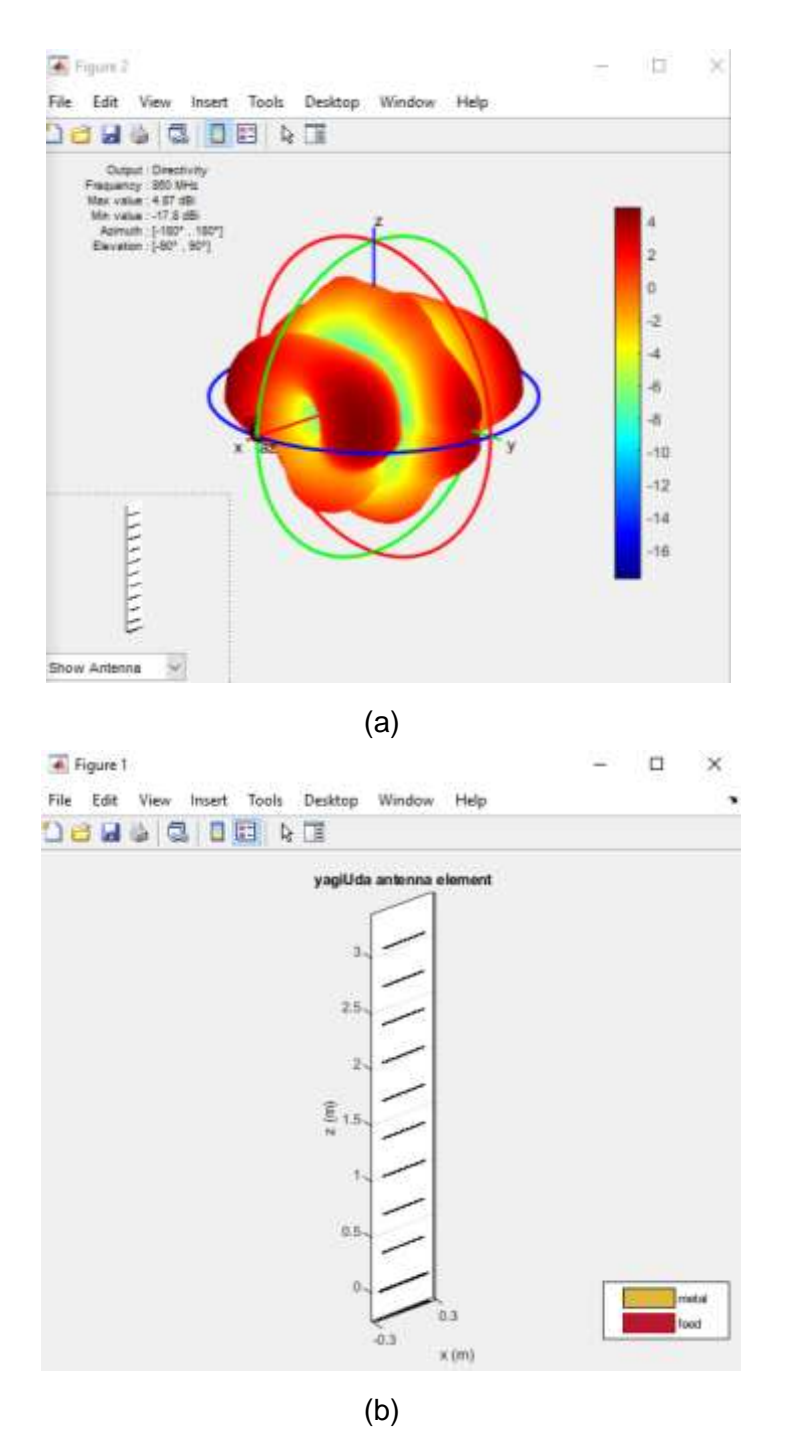

**Figura 3. 14: a) Patrón de radiación; b) Diseño de la antena** Elaborado por: Autor.

Regresando a la interfaz Inicio, se selecciona la opción *Cost231* donde muestra el panel de los datos para el enlace, la simulación y los resultados con distintas opciones a ejecutar tanto para el mapa de visualización como para el cálculo matemático en base a ecuaciones y comandos proporcionados por Mathworks como se muestra en la figura 3.15.

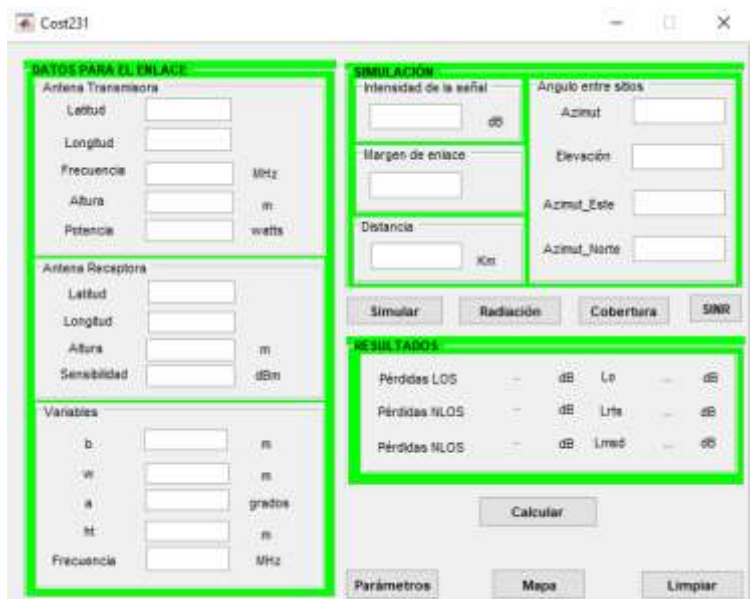

 **Figura 3. 15: Ventana del modelo Cost231** Elaborado por: Autor

La opción *Mapa* permite crear una visualización de mapa predeterminada de Site Viewer como se observa en la figura 3.16 (pantalla de mapa tridimensional) el cual es llamado por el comando viewer = siteviewer.

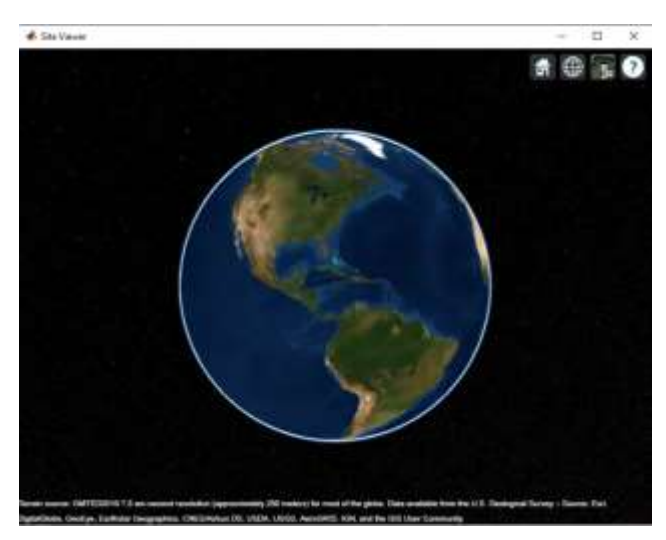

 **Figura 3. 16: Ventana de Site Viewer** Elaborado por: Autor.

Ahora se procede a seleccionar dos puntos para el enlace tanto trasmisor como receptor, en este caso se selecciona Guayaquil y en cualquier parte se da clic derecho luego clic en la opción *Show location* como se muestra en la figura 3.17 donde proporciona información sobre las coordenadas tanto latitud como longitud y la elevación del suelo.

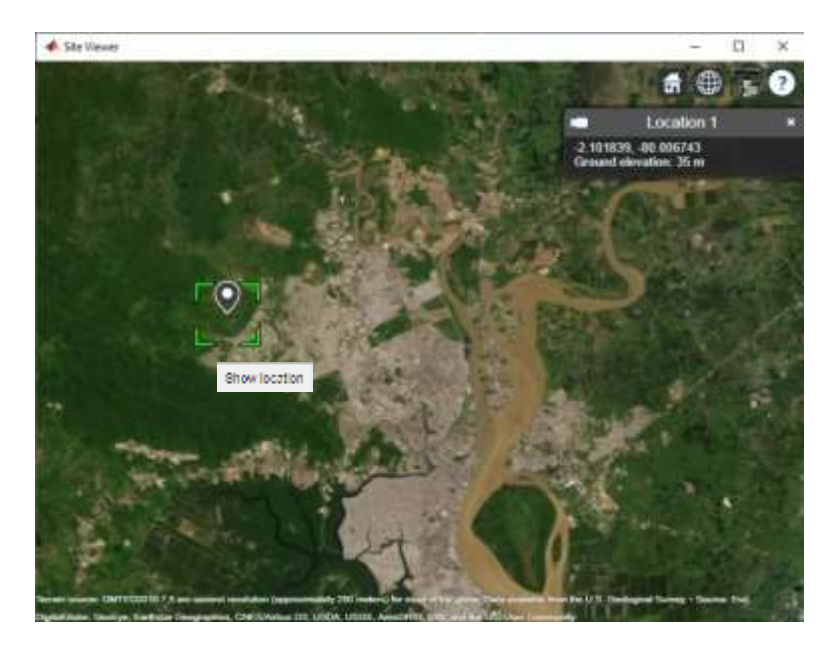

 **Figura 3. 17: Puntos de ubicación**  Elaborado por: Autor

La ubicación para la antena transmisora será determinada por medio de *Location 1* y para la antena receptora *Location 2*, para saber las limitaciones de este modelo se selecciona la opción *Parámetros* que brinda un cuadro de ayuda con las variables y valores como se muestra en la figura 3.18.

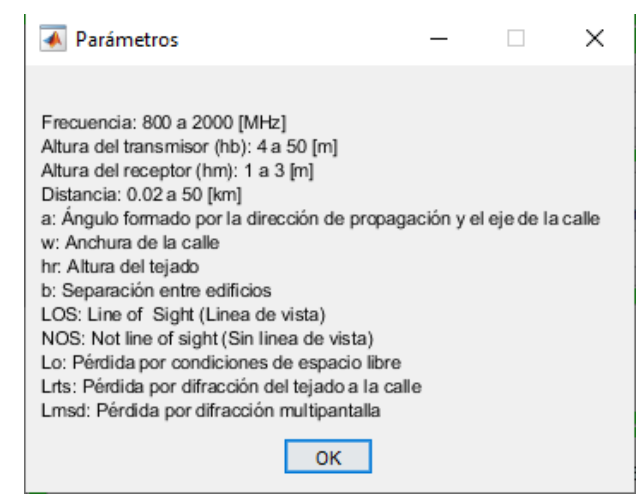

 **Figura 3. 18: Parámetros** Elaborado por: Autor

Para la figura 3.19 se conoce las limitaciones para este modelo mencionadas anteriormente como son: frecuencia de 800 a 2000 [MHz], altura del transmisor de 4 a 50 [m], altura del receptor de 1 a 3 [m] y la distancia de 0.02 a 50 [km], por último, están las definiciones respectivas de las variables pertenecientes a la ecuación matemática del factor de pérdida [dB]. Luego se procede a ingresar los valores respectivos en el panel **DATOS PARA ENLACE** y clic en la opción *Simular*.

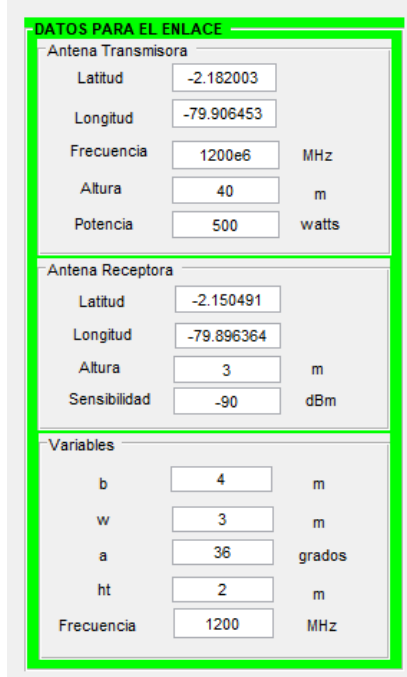

**Figura 3. 19: Ingreso de valores en el panel DATOS DE ENLACE** Elaborado por: Autor

En la siguiente figura 3.20 describe dos operaciones efectuadas al momento de dar arrancar la simulación, los cuales son descritas a través de casos y previsualizadas a través de las siguientes imágenes:

Caso 1, la figura 3.20(a) es la línea de vista o Line of Sight que determina si existe o no visibilidad entre ambas antenas con un color establecido por el usuario o el ordenador y la distancia entre las ubicaciones ingresadas, esta operación es realizada por medio del comando los (tx, rx) que identifica la visibilidad de los puntos.

Caso 2, la figura 3.20 (b) es el enlace de comunicación o communication link, donde muestra la distancia, potencia recibida y la sensibilidad del receptor; para ejecutar esta operación se utiliza el comando link(rx, tx) que traza un enlace de comunicación punto a punto unidireccional entre un sitio receptor y un sitio transmisor con un determinado color siendo este el estado de éxito del enlace a una distancia establecida por el usuario.

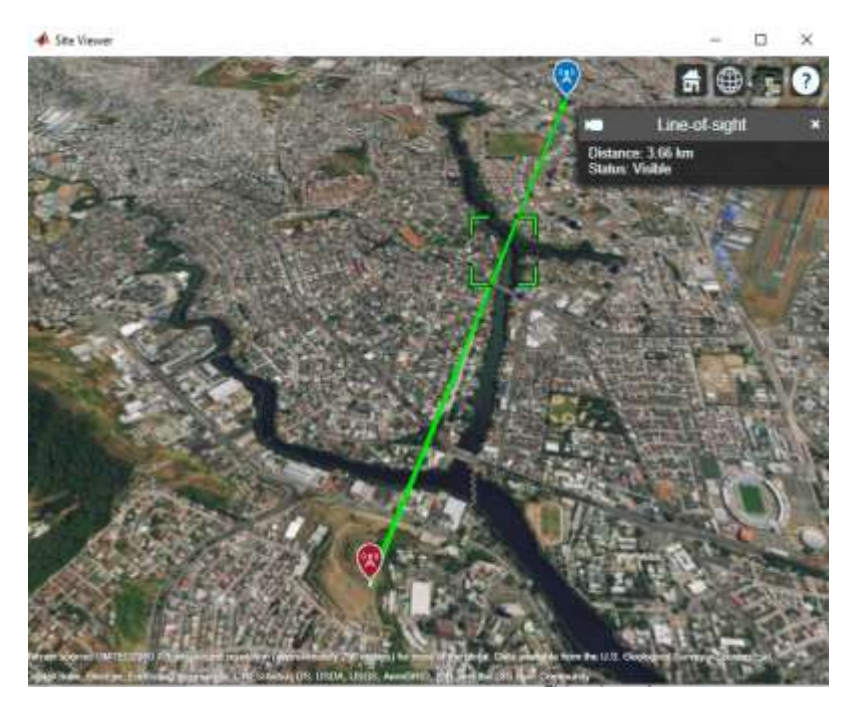

(a)

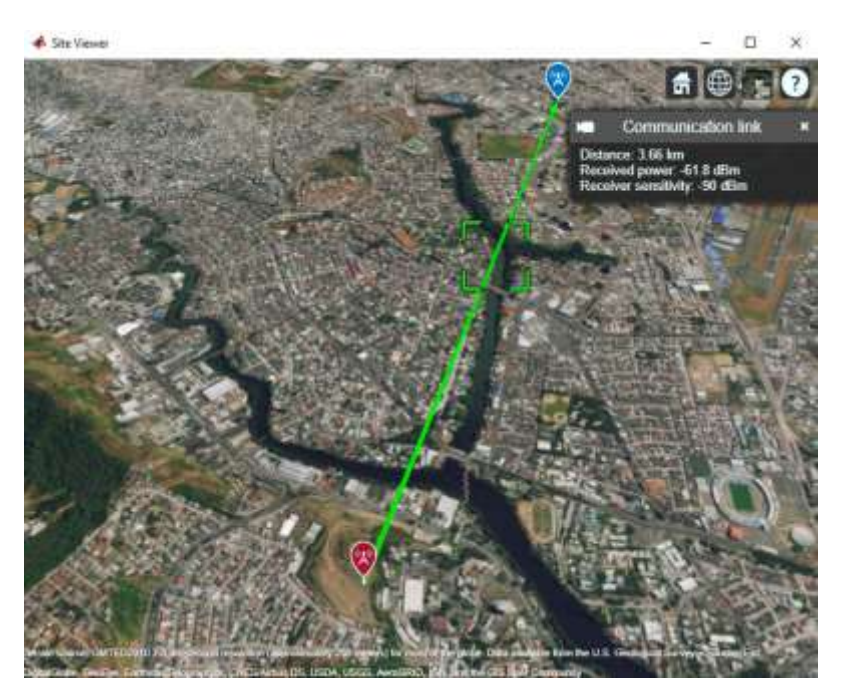

(b)

**Figura 3. 20: a) LOS (Line of Sight); b) Communication Link** Elaborado por: Autor

Al terminar la operación, automáticamente se darán los valores obtenidos de la simulación como es la intensidad de señal, margen de enlace, distancia y los ángulos entre sitios (azimut, elevación, azimut este y azimut norte) como se muestra en la figura 3.21.

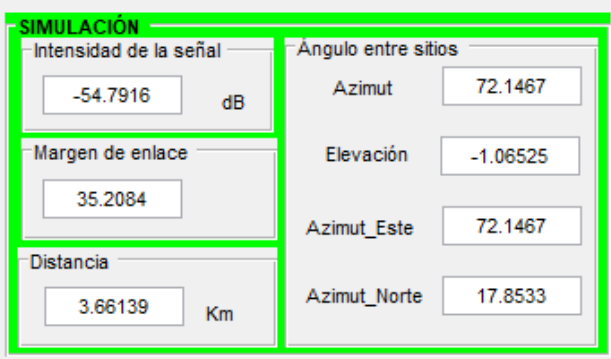

 **Figura 3. 21: Simulación** Elaborado por: Autor

La figura 3.22 es en base a la opción *Radiación* donde se observa el patrón para el transmisor direccional y receptor, es decir el patrón de radiación de antena tridimensional para el sitio del transmisor (txsite) por medio del comando pattern(tx) y el patrón de radiación tridimensional para el sitio del receptor (rxsite) con la frecuencia especificada a través del comando pattern (rx, frecuency).

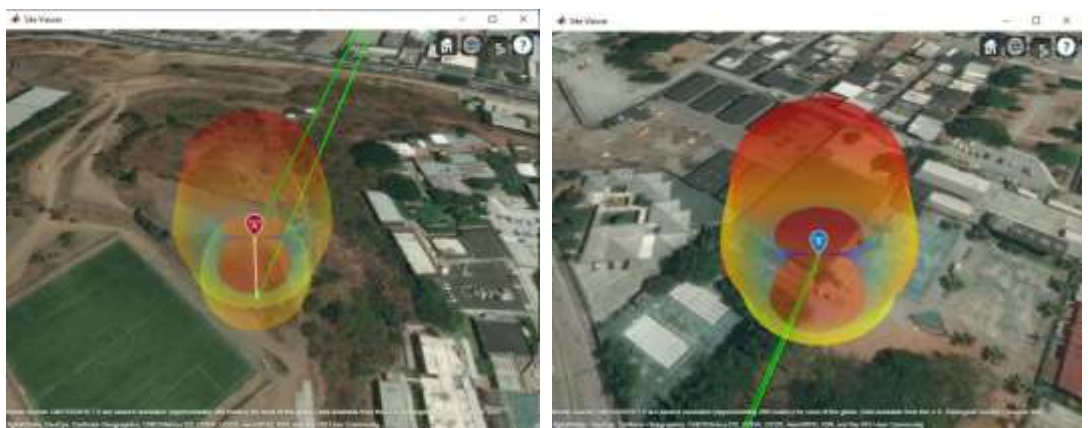

**Figura 3. 22: Patrón de radiación de la antena transmisora y receptora** Elaborado por: Autor

La opción *Cobertura* de la Figura 3.23 (a) muestra la cobertura del transmisor, donde los contornos coloreados en el mapa proporcionan el área de intensidad de la señal enviada hacia el receptor. El comando para esta operación es coverage(tx). Por otro lado, la opción *SINR* (Signal-tointerference-plus-noise ratio) de la Figura 3.23 (b) muestra la relación señalinterferencia más ruido en base al transmisor con los respectivos colores de identificación. El comando a utilizar es sinr(tx).

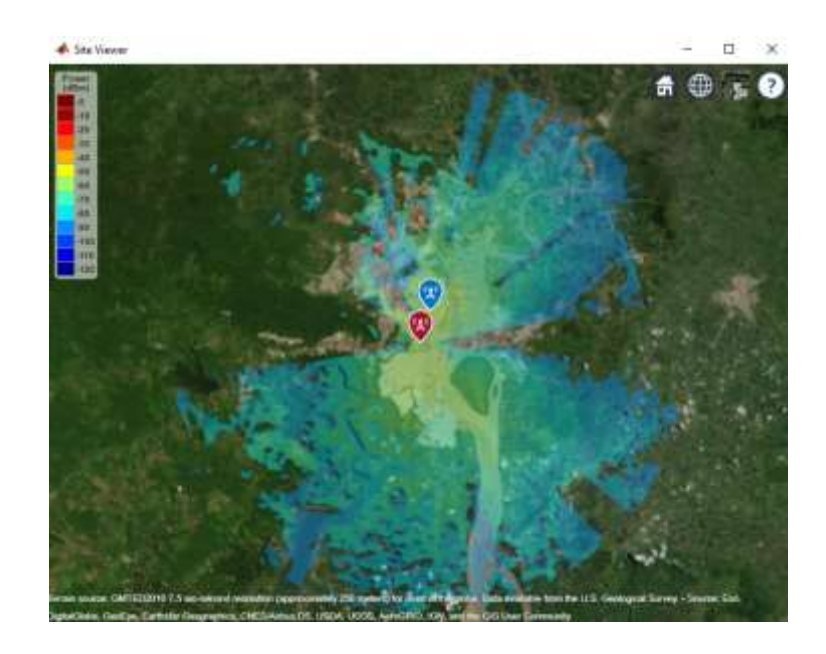

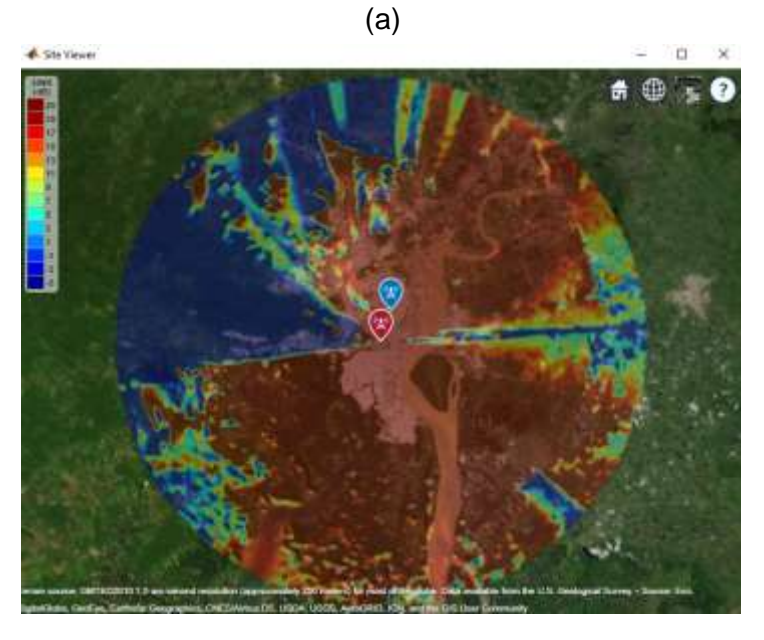

(b)

**Figura 3. 23: a) Mapa de cobertura; b) Mapa de SINR** Elaborado por: Autor

La figura 3.24 procede con el respectivo cálculo del factor de pérdida en este enlace y correspondiente al modelo de propagación escogido (Cost 231), mostrando con facilidad y exactitud los valores correspondientes a pérdidas por LOS (Línea de vista), NOS (Sin línea de vista), Lo (pérdida por condiciones de espacio libre), Lrts (pérdida por difracción del tejado a la calle) y Lmsd (pérdida por difracción multipantalla) a partir de las ecuaciones ingresadas en el lenguaje de programación del software.

| <b>RESULTADOS</b><br>Pérdidas LOS<br>Pérdidas NLOS | 118.838<br>144.064 | dB<br>dB | Lo<br>Lrts | 105.257<br>20.3956 | dB<br>dB |  |
|----------------------------------------------------|--------------------|----------|------------|--------------------|----------|--|
| Pérdidas NLOS                                      |                    | dB       | Lmsd       | 18.412             | dB       |  |

 **Figura 3. 24: Pérdidas correspondiente al modelo Cost 231** Elaborado por: Autor

En la figura 3.25 se tienen una tabla de información con los datos de las antenas para el enlace y sus parámetros (potencia del transmisor, sensibilidad del receptor, frecuencia y ganancia); esta interfaz es accesible desde el menú de operaciones en el panel Antena dando clic en la opción *Datos*.

| Modelo          | Frequencia            | Banda de frecuencia                    | Antena                                                                   | Frecuencia                                       | Ganancia                   | Potencia Tx                  | <b>Sensibilidad Rx</b> |
|-----------------|-----------------------|----------------------------------------|--------------------------------------------------------------------------|--------------------------------------------------|----------------------------|------------------------------|------------------------|
| Churrara        | 150-1920 MHz          | VHF (30-300 MHz)<br>UHF (306-3000 MHz) | ARY DKM-D-48XA 4sephents<br>ARY DOI-E-48XA 4segments<br>Povrting LPDA-92 | 158-300 MHz<br>386-650 MHz<br>688-3000 UHz       | 12 dB<br>12.481<br>10 dff  | 10 w<br>10 w<br>500 m        |                        |
| Histor          | $+1530$ MHz           | UHF (300-3000 MHz)                     | HSA 0918YOM                                                              | 905-1800 MHz                                     | 11:45                      | 100 w                        |                        |
| Lee             | 100303-011<br>BOO MHZ | LIHF (305-3000 MHz)                    | <b>Yapi 9 segments</b>                                                   | <b>POSTAGE AT A</b><br>806-960 MHz               | <b>PASSAGE</b><br>13 dB    | sis w                        |                        |
| Xia-Bertoni     | 21 GHz                | UHF (300-3000 MHz)                     | TLYA-200-7-4 septents                                                    | F.82-2.17 GHz                                    | 7 dBi                      | 100 w                        | -86 dB                 |
| Cost Hala       | 1500-2000 MHz         | LINF (335-3000 MHz)                    | ABK153XZ                                                                 | 1350-2008 MHz                                    | 30.480                     | <b>DOM:</b><br>10 w<br>na Da |                        |
| Ept.            | VHF y UHF             | VHF (30-300 MHz)<br>UHF (300-3000 MHz) | ARYCKI-D-48XA 4asgments<br>ARYOUI-E-4EXA #sagmants<br>Poynting LPDA-92   | 150-300 MHz<br>300-800 MHz<br>698-3000 MHz       | 12 dff<br>12 dBi<br>10-dBi | 10 w<br>10 w<br>550 w        |                        |
| Warnsch-Bertoni | UHF y SHP             | UHF: (390-3000 NHz)<br>SHF (3-38 GHz)  | ARYCKILE-45XA 4sepments<br>Poynting LPDA-92<br>TLYA-205-7-4 segments     | 100.600 MHz<br>#88-3008 MHz<br>1.92-2.17 GHz     | 12 dBi<br>10 dBi<br>7.481  | 10w<br>500 W<br>100m         |                        |
| Cost 231        | 800-2000 MHz          | UHF (300-3000 MHz)                     | Poynting LPDA-52                                                         | 898-3000 MHz                                     | 10 dBi                     | 500 m                        |                        |
| Weissber        | 230 MHz - 95 GHz      | VHF (38-300 MHz)<br>UHF (300-3000 MHz) |                                                                          | Cualquer tipo de attoria descrita anteriormente. |                            |                              |                        |

 **Figura 3. 25: Tabla de datos (Tipos de antenas y sus parámetros)** Elaborado por: Autor
# **CAPÍTULO 4**

## **Conclusiones y Recomendaciones**

## **4.1. Conclusiones**

- Durante la simulación de los distintos modelos de propagación se pudo apreciar que el valor de pérdida aumenta o disminuye ya sea por el entorno en el que se encuentran las antenas tanto transmisora como receptora o por el incremento de la frecuencia y distancia.
- Los modelos de propagación vistos a lo largo del trabajo son modelos matemáticos que tienen como objetivo determinar la pérdida de ruta de la señal considerando sus rangos o limitaciones, también la altura y frecuencia con la que se requiera trabajar. Sin embargo, la necesidad de determinar este factor de pérdida en los sistemas de radiocomunicaciones conlleva a desarrollar nuevos modelos predictivo a fin de obtener una mayor efectividad.
- El desarrollo de este simulador fue con el fin de demostrar la importancia de los modelos de propagación a la hora de diseñar redes y sistemas, sin embargo, se debe conocer con exactitud qué tipo de modelo debe usarse partiendo de sus variables o parámetros y el entorno en el que se encuentre.
- Los resultados de este simulador para cada modelo fueron obtenidos de manera simplificada y precisa con una menor probabilidad de error establecido por comandos, ecuaciones, funciones y sentencias que se llevaron a cabo en el lenguaje de programación proporcionado por Matlab.
- El modelo Cost 231 o Walfisch-Ikegami proporciona un valor de pérdida menor que los otros modelos y además considera las limitaciones o rangos establecidos, los parámetros e incluso las variables externas que presenta el entorno en que se llevara a cabo el enlace de comunicación.

# **4.2. Recomendaciones**

- Trabajar con la versión más reciente de Matlab (R2019a) para evitar incompatibilidad o falta de reconocimientos en algunos comandos dentro de la programación.
- Ingresar valores dentro de las limitaciones que posee cada modelo de propagación para evitar mensaje de error a la hora de ejecutar la operación.
- Tener activado el internet en su ordenador ya que la herramienta Site Viewer funciona con ese requisito, aunque si en caso de tener desactivada la red y ejecutamos el programa durante la operación no se podrá visualizar el mapa ni saber con exactitud la ubicación en la que queremos trabajar.
- Solo se puede escoger una de las opciones de mapa ya sea **Cobertura** o **SINR**, debido a que si queremos visualizar ambas no permitirá esa operación por lo que se está ejecutando en un solo mapa base.
- Escribir las coordenadas (latitud y longitud) sin error alguno y diferenciarlas, porque se puede presentar mensajes de error o mandarlos a otra ubicación que no es la seleccionada.
- En la parte de frecuencia (fq) que se encuentra en los datos de la antena transmisora debe ser ingresada con el prefijo mega o giga ya que son parte de la simulación, mientras que la frecuencia (f) ubicada en las variables puede ser suprimida es decir solo colocar el valor único.
- Ser paciente al momento de ejecutar cualquier opción del programa debido a que puede demorar o tomar su tiempo dependiendo del procesador del ordenador.

#### **Bibliografía**

Barclay, L. (2003). Propagation of Radiowaves. London: IET.

- Bertoni, H., & Walfisch, J. (1988). In A Theoretical Model of UHF Propagation in Urban Enviroments (pp. 1788-1796). New York: IEEE Transactions on Antennas and Propagation.
- Cátedra, M., & Pérez, J. (1999). Cell Planning for Wireless Communications. London: Artech House.
- Fujimoto, K. (2008). Mobile Antenna Systems Handbook. Norwood: Artech House.
- Gordon, S. (2013). Principles of Mobile Communication. Boston: Springer Science & Business Media.
- Herrera, E. (2004). Introducción a las telecomunicaciones modernas. México: Limusa S.A.
- Hunt, B., Lipsman, R., & Rosenberg, J. (2001). A Guide to MATLAB: For Beginners and Experienced Users. New York: Cambridge University Press.
- Lee, W. (1989). Mobile cellular telecommunications systems. London: McGraw-Hill Education.
- Martínez, J. (2019, Abril 01). La dispersión de Rayleigh. Retrieved from https://www.prored.es/la-dispersion-de-rayleigh/
- Mishra. (2007). Advanced Cellular Network Planning and Optimisation: 2G/2.5G/3G...Evolution to 4G. Chichester: John Wiley & Sons.
- Mishra, A. (2004). Fundamentals of Cellular Network Planning and Optimisation: 2G/2.5G/3G ...Evolution to 4G. Chichester: John Wiley & Sons.
- Pedraza, L., Ballesteros, D., & Vaca, H. (2010). Estudio de modelos de propagación en el entorno de la Universidad Distrital Francisco José de Caldas. Visión Electrónica, 11.
- Pérez, E. (2001). Introducción a las telecomunicaciones modernas. México: Limusa/Noriega.
- Quiñonez, O. (2019). Internet de las Cosas (IoT). Estados Unidos: Ibukku LLC.
- Rábanos, J., Tomás, L., & Salís, J. (2015). Comunicaciones móviles. España: Universitaria Ramon Areces.
- Rodríguez, P. (2009). Radio frecuencia. México: ABC Color.
- Rojas, J., Arzia, L., & Gómez, Y. (2019). Radiocomunicaciones: Teoría y principios. Colombia: Unimagdalena.
- Seybold, J. (2005). Introduction to RF Propagation. Canada: John Wiley & Sons.
- Tirado, K., & Muñoz, J. (2016). Una revisión de modelos de propagación para la planificación y dimensionamiento de sistemas de comunicaciones móviles. Visión Electrónica, 23.
- Tomasi, W. (2003). Sistemas de comunicaciones electrónicas. México: Prentice Hall.
- Vega, C., Sainz, J., & López, A. (2007). Sistemas de Telecomunicaciones. México: Ed. Universidad de Cantabria.

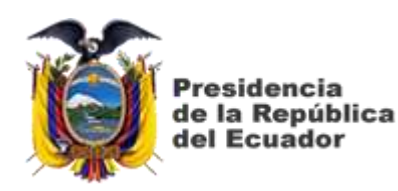

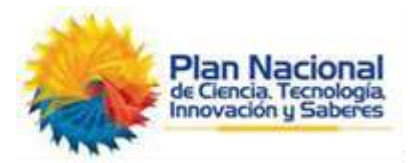

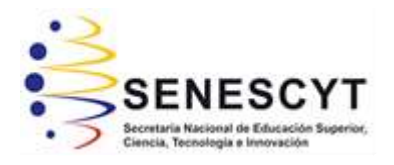

# **DECLARACIÓN Y AUTORIZACIÓN**

Yo, **Guijarro Barahona, Deibid Geovanny** con C.C: # 094205905-6 autor del Trabajo de Titulación: **DISEÑO DE INTERFAZ DE LOS MODELOS DE PROPAGACIÓN PARA CANALES INALÁMBRICOS UTILIZANDO GUI Y SITE VIEWER DE MATLAB,** previo a la obtención del título de **INGENIERO EN TELECOMUNICACIONES** en la Universidad Católica de Santiago de Guayaquil.

1.- Declaro tener pleno conocimiento de la obligación que tienen las instituciones de educación superior, de conformidad con el Artículo 144 de la Ley Orgánica de Educación Superior, de entregar a la SENESCYT en formato digital una copia del referido trabajo de titulación para que sea integrado al Sistema Nacional de Información de la Educación Superior del Ecuador para su difusión pública respetando los derechos de autor.

2.- Autorizo a la SENESCYT a tener una copia del referido trabajo de titulación, con el propósito de generar un repositorio que democratice la información, respetando las políticas de propiedad intelectual vigentes.

Guayaquil, 2 de marzo del 2020

f. \_\_\_\_\_\_\_\_\_\_\_\_\_\_\_\_\_\_\_\_\_\_\_\_\_\_\_\_\_\_\_\_\_\_\_\_\_

Nombre: Guijarro Barahona, Deibid Geovanny C.C: 094205905-6

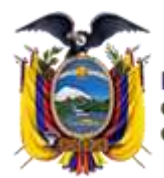

residencia de la República del Ecuador

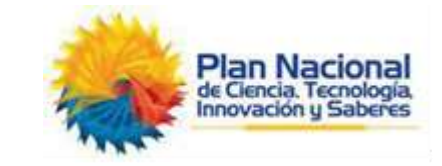

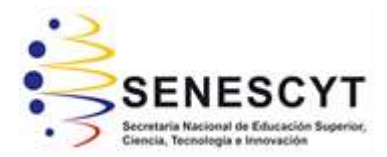

# *REPOSITORIO NACIONAL EN CIENCIA Y TECNOLOGÍA* FICHA DE REGISTRO DE TESIS/TRABAJO DE TITULACIÓN

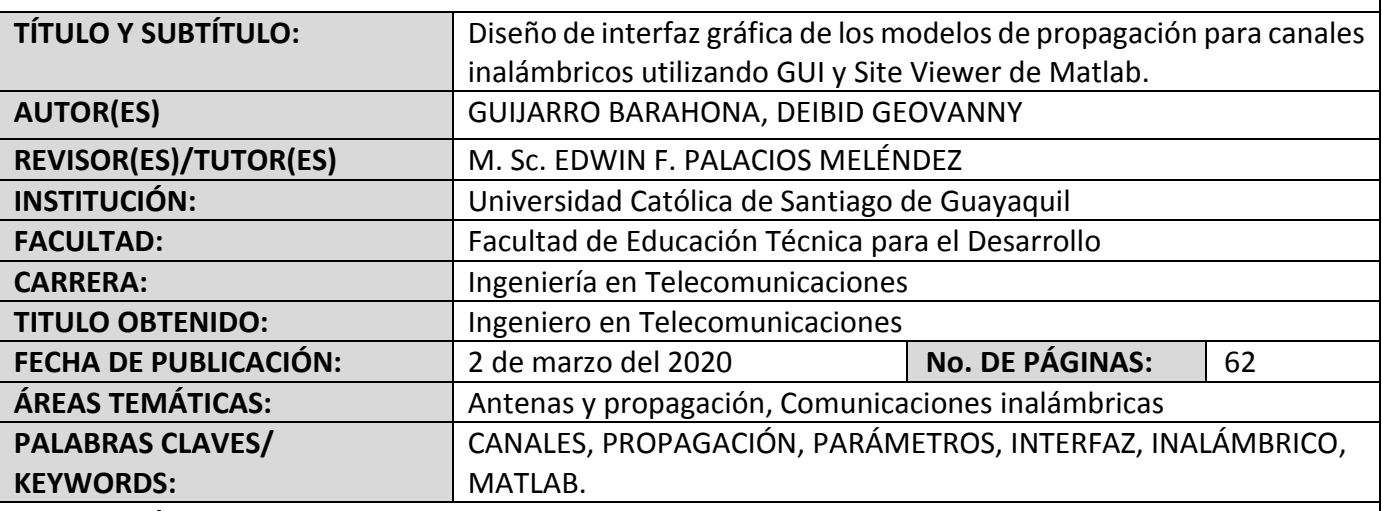

### **RESUMEN/ABSTRACT**:

Este trabajo se realizó con fines prácticos y académicos sobre los modelos de propagación para canales inalámbricos, diseñando un simulador por medio de la herramienta GUI (Interfaz Gráfica de Usuario) y Site Viewer (Mapa tridimensional) que integran el programa Matlab a través de una interfaz basada en los parámetros y ecuaciones matemáticas relacionado al factor de pérdida (dB) de la señal en un enlace de comunicación establecidos en el lenguaje de programación del software a fin de facilitar los cálculos y lograr una comprensión factible considerando los fundamentos teóricos reforzados en clases. Además, se busca familiarizar al estudiante con el lenguaje de programación que esta plataforma ofrece para una resolución lógica y simplificada proporcionando resultados espontáneos y precisos con menor probabilidad de error. Este simulador es una herramienta de apoyo tanto para el estudiante como el docente durante la formación de profesionales en la carrera de Ingeniería en Telecomunicaciones. Por lo tanto, el desarrollo de este trabajo ofrece un entorno integrado a partir de un modelo matemático llevado a un lenguaje de programación propio y flexible.

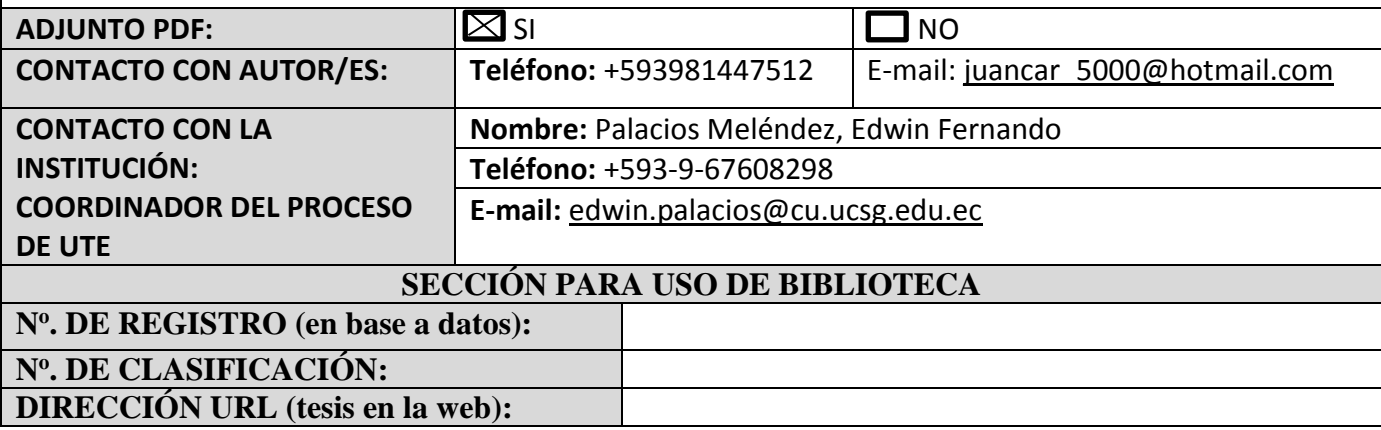